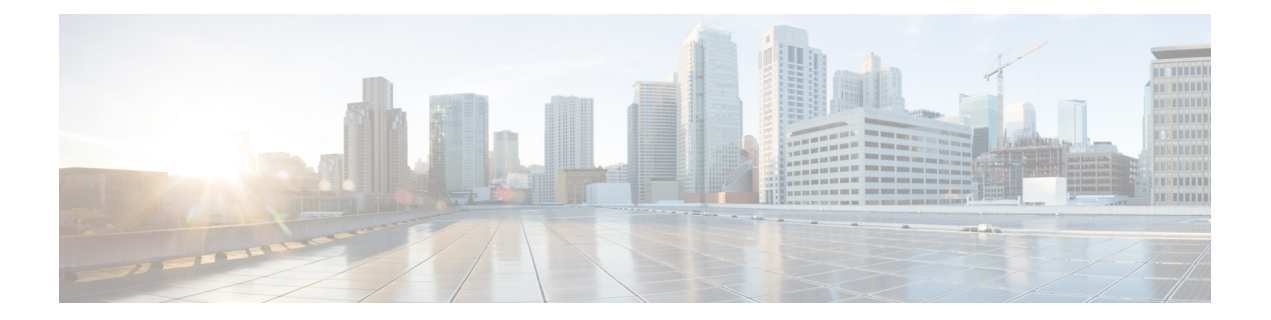

# **ip dhcp ping timeout through ip dhcp-client forcerenew**

- ip dhep ping [timeout,](#page-2-0) on page 3
- ip dhcp [pool,](#page-3-0) on page 4
- ip dhcp relay bootp [ignore,](#page-5-0) on page 6
- ip dhcp relay prefer [known-good-server](#page-6-0) , on page 7
- ip dhcp relay forward [spanning-tree,](#page-7-0) on page 8
- ip dhcp relay [information](#page-8-0) check, on page 9
- ip dhcp relay information [check-reply,](#page-9-0) on page 10
- ip dhcp relay [information](#page-11-0) option, on page 12
- ip dhcp relay information option [server-id-override,](#page-14-0) on page 15
- ip dhcp relay information option [subscriber-id,](#page-16-0) on page 17
- ip dhcp relay [information](#page-18-0) option vpn-id, on page 19
- ip dhcp relay information [option-insert,](#page-20-0) on page 21
- ip dhcp relay [information](#page-22-0) policy, on page 23
- ip dhcp relay information [policy-action,](#page-24-0) on page 25
- ip dhcp relay [information](#page-26-0) trust-all, on page 27
- ip dhcp relay [information](#page-27-0) trusted, on page 28
- ip dhcp-relay [source-interface,](#page-28-0) on page 29
- ip dhcp route [connected,](#page-29-0) on page 30
- ip dhcp server use [subscriber-id](#page-30-0) client-id, on page 31
- ip dhep [smart-relay,](#page-31-0) on page 32
- ip dhcp [snooping,](#page-32-0) on page 33
- ip dhcp [snooping](#page-33-0) binding, on page 34
- ip dhcp snooping [database,](#page-34-0) on page 35
- ip dhcp [snooping](#page-36-0) detect spurious, on page 37
- ip dhcp [snooping](#page-38-0) detect spurious interval, on page 39
- ip dhcp [snooping](#page-39-0) detect spurious vlan, on page 40
- ip dhcp [snooping](#page-40-0) glean, on page 41
- ip dhcp snooping [information](#page-41-0) option, on page 42
- ip dhcp [snooping](#page-43-0) limit rate, on page 44
- ip dhcp [snooping](#page-45-0) packets, on page 46
- ip dhcp snooping verify [mac-address,](#page-46-0) on page 47
- ip dhcp [snooping](#page-47-0) vlan, on page 48
- ip dhcp subscriber-id [interface-name,](#page-48-0) on page 49
- **ip dhcp support [option55-override](#page-49-0)** , on page 50
- ip dhcp support tunnel [unicast,](#page-50-0) on page 51
- ip dhcp [update](#page-51-0) dns, on page 52
- ip [dhcp](#page-52-0) use, on page 53
- ip dhcp use [subscriber-id](#page-54-0) client-id, on page 55
- ip dhcp-client [broadcast-flag,](#page-55-0) on page 56
- ip dhcp-client [default-router](#page-56-0) distance, on page 57
- ip dhcp-client [forcerenew,](#page-57-0) on page 58

# <span id="page-2-0"></span>**ip dhcp ping timeout**

To specify how long a Dynamic Host Configuration Protocol (DHCP) server waits for a ping reply from an address pool, use the **ip dhcp ping timeout** command in global configuration mode. To restore the default number of milliseconds (500) of the timeout, use the no form of this command.

**ip dhcp ping timeout** *milliseconds* **no ip dhcp ping timeout**

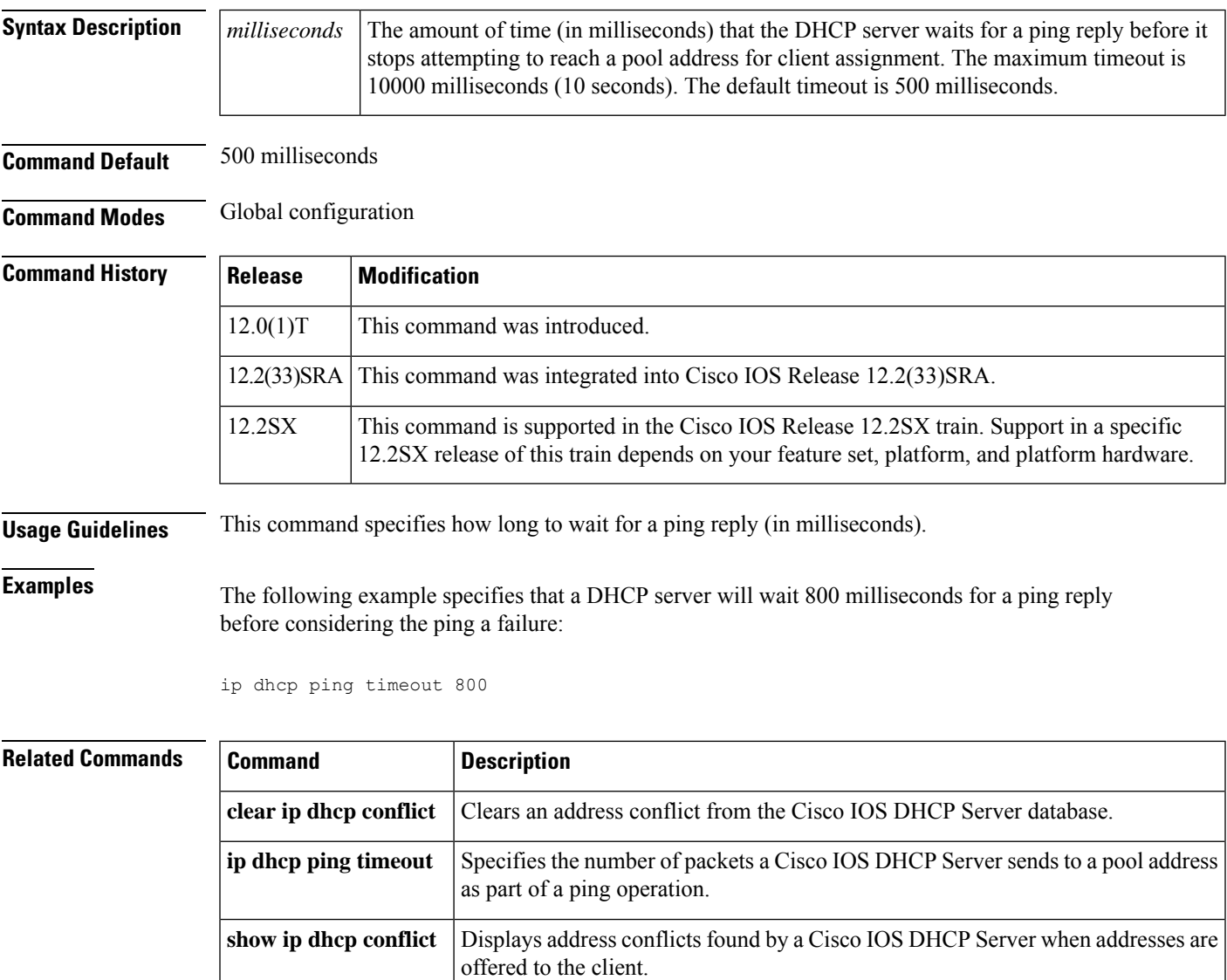

### <span id="page-3-0"></span>**ip dhcp pool**

To configure a Dynamic Host Configuration Protocol (DHCP) address pool on a DHCP server and enter DHCP pool configuration mode, use the **ip dhcp pool** command in global configuration mode. To remove the address pool, use the no form of this command.

**ip dhcp pool** *name*

**no ip dhcp pool** *name*

**Note**

When configuring the **ip dhcp pool** command, note that it can be affected by the **ip dhcp database** command if an incorrect URL is provided. The console may hang due to multiple attempts by the DHCP service to reach the URL before it returns a failure. This is expected behavior. To prevent this issue, ensure that the correct URL, including the file name, is provided when using the **ip dhcp database** command, especially when it includes ftp/tftp.

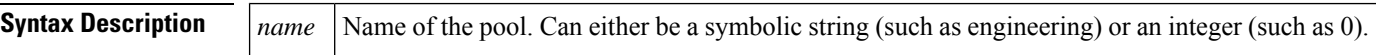

**Command Default** DHCP address pools are not configured.

**Command Modes** Global configuration

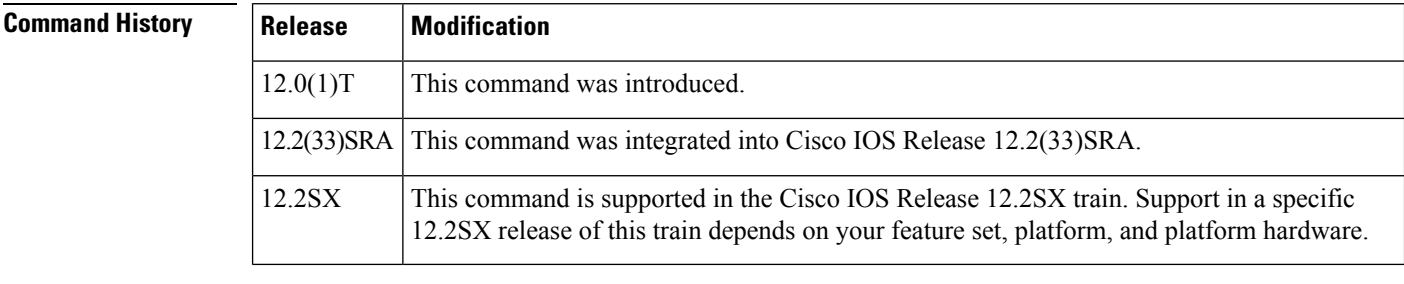

**Usage Guidelines** During execution of this command, the configuration mode changes to DHCP pool configuration mode, which is identified by the (config-dhcp)# prompt. In this mode, the administrator can configure pool parameters, like the IP subnet number and default router list.

**Examples** The following example configures pool1 as the DHCP address pool:

ip dhcp pool pool1

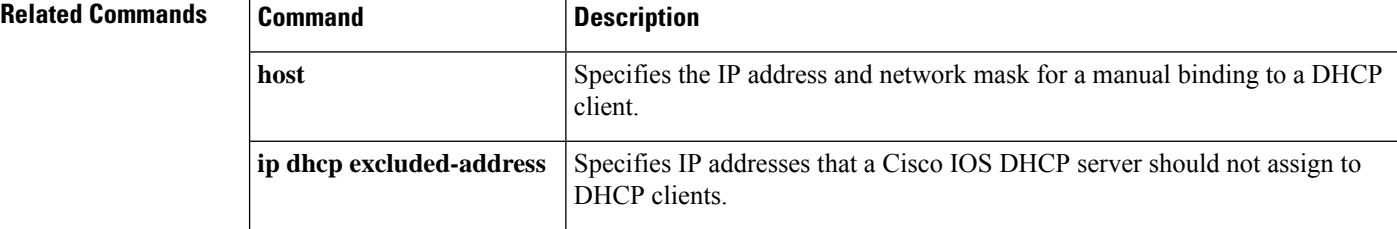

 $\mathbf I$ 

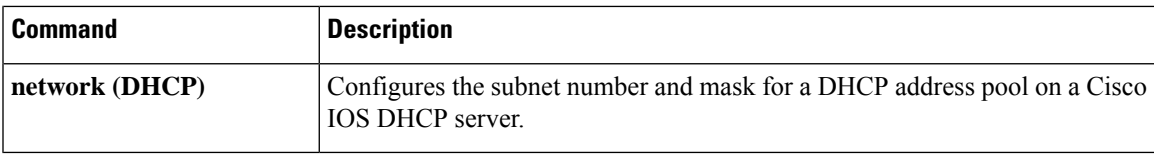

### <span id="page-5-0"></span>**ip dhcp relay bootp ignore**

To configure the Dynamic Host Configuration Protocol (DHCP) relay agent stop forwarding Bootstrap Protocol (BOOTP) packets between the clients and servers, use the **ip dhcp relay bootp ignore** command in global configuration mode. To disable the configuration, use the **no** form of this command.

**ip dhcp relay bootp ignore no ip dhcp relay bootp ignore**

**Syntax Description** This command has no arguments or keywords.

**Command Default** Disabled (Relay agent forwards BOOTP packets from clients and servers).

**Command Modes** Global configuration (config)

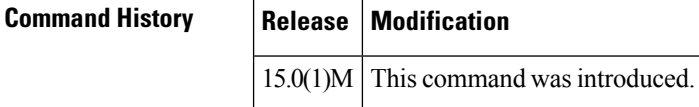

**Usage Guidelines** You can use the **ip dhcp relay agent bootp ignore** command in network deployments, where clients send both BOOTP and DHCP packets. When the client sends both type of packets, sometimes the DHCP server or the relay agent will not be able to differentiate between the two types of packets. You can use this command to configure the relay agent stop forwarding the BOOTP packets.

**Examples** The following example shows how to configure the relay agent to stop forwarding BOOTP packets:

Router# **configure terminal** Router(config)# **ip dhcp relay bootp ignore**

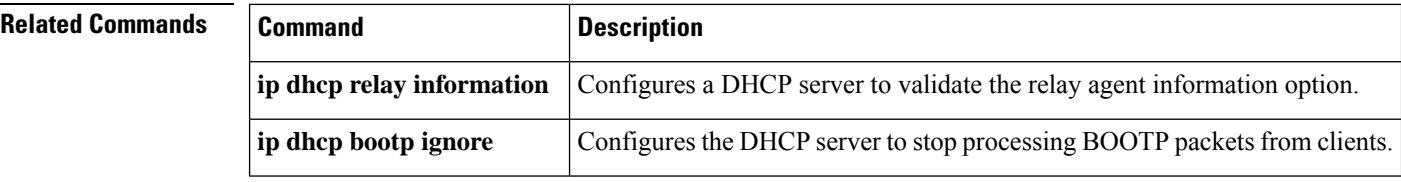

### <span id="page-6-0"></span>**ip dhcp relay prefer known-good-server**

To configure the Dynamic Host Configuration Protocol (DHCP) relay agent to forward the client requests to the server that handled the previous request, use the **ip dhcp relay prefer known-good-server** command in global configuration mode. To disable the configuration, use the **no** form of this command. **ip dhcp relay prefer known-good-server no ip dhcp relay prefer known-good-server Syntax Description** This command has no arguments or keywords. **Command Default** The relay agent does not forward the requests based on the preference. **Command Modes** Global configuration (config) **Command History Release Modification**  $15.0(1)$ M This command was introduced. **Usage Guidelines** The DHCP servers send addresses to the DHCP clients. Because the DHCP server that responds first cannot be predicted, the client receives different addressees from the servers. This results in unpredictable changes in the address used by the client. Such address changes result in TCP service interruptions. You can configure the **ip dhcp relay prefer known-good-server** command to reduce the frequency with which the DHCP clients change their address and to forward the client requests to the server that handled the previous request. If the **ip dhcp relay prefer known-good-server** command is configured, and the DHCP client is attached to an unnumbered interface, then the DHCP relay checks if the DHCP client broadcasts the DHCP packets. If the packets are broadcast, the server unicasts the requests to all configured helper addresses, and not just to

packets from the client to the DHCP server that had assigned the IP address to the client.

the server that handled the previous request. If the packets are unicast, the DHCP relay forwards the unicast

This functionality impacts the DHCPv4 relay, and not the DHCPv6 relay.

**Examples** The following example shows how to configure the DHCP relay agent to forward the client requests to the server that handled the previous request:

> Router# **configure terminal** Router(config)# **ip dhcp relay prefer known-good-server**

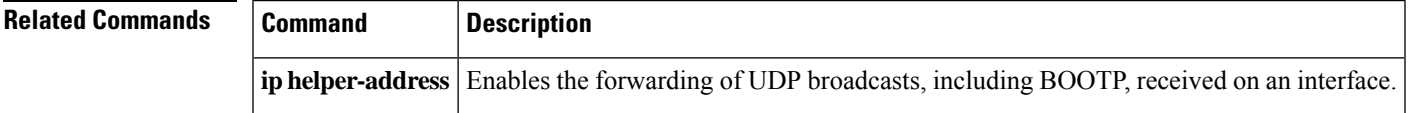

### <span id="page-7-0"></span>**ip dhcp relay forward spanning-tree**

To set the gateway address (giaddr) field in the DHCP packet before forwarding to spanning-tree interfaces, use the **ip dhcp relay forward spanning-tree** command in global configuration mode. To disable this functionality, use the **no** form of this command.

**ip dhcp relay forward spanning-tree no ip dhcp relay forward spanning-tree**

**Syntax Description** This command has no arguments or keywords.

**Command Modes** Global configuration

**Command Default** Disabled

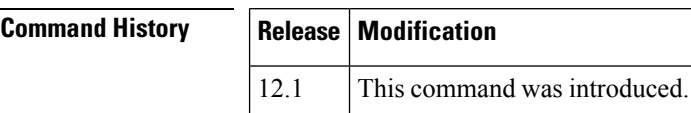

**Usage Guidelines** Prior to Cisco IOS Release 12.1, when the **ipforward-protocolspanning-tree any-local-broadcast** command was configured, DHCP broadcasts were forwarded to all spanning-tree enabled interfaces after setting the giaddr field in the DHCP packet.

> The behavior of the DHCP relay agent was modified in release 12.1 such that the DHCP broadcasts were still forwarded to all spanning-tree enabled interfaces but the giaddr field was not set on the packets. This behavior can cause problems in a network because the DHCP server uses the giaddr field to properly allocate addresses when the client is not in the local network.

> Use the **ip dhcp relay forward spanning-tree** command to set the giaddr to the IP address of the incoming interface before forwarding DHCP broadcasts to spanning-tree enabled interfaces.

> The **ip forward-protocol udp** command is enabled by default and automatically determines that BOOTP client and server datagrams (ports 67 and 68) should be forwarded. This forwarding results in another packet sent to spanning-tree enabled interfaces without the giaddr field set. To avoid these duplicate packets, use the **no ip forward-protocol udp bootpc** and **no ip forward-protocol udp bootps** commands.

**Examples** In the following example, the giaddr field in the DHCP packet will be set to the IP address of the incoming interface before forwarding to spanning-tree enabled interfaces:

ip dhcp relay forward spanning-tree

ip forward-protocol spanning-tree any-local-broadcast

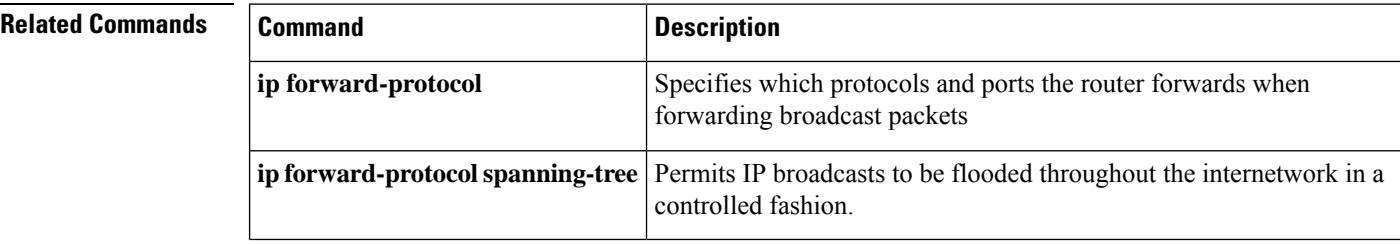

### <span id="page-8-0"></span>**ip dhcp relay information check**

To configure a Dynamic Host Configuration Protocol (DHCP) server to validate the relay agent information option in forwarded BOOTREPLY messages, use the **ip dhcp relay information check** command in global configuration mode. To disable an information check, use the no form of this command.

**ip dhcp relay information check no ip dhcp relay information check**

**Syntax Description** This command has no arguments or keywords.

**Command Default** A DHCP server checks relay information. Invalid messages are dropped.

**Command Modes** Global configuration

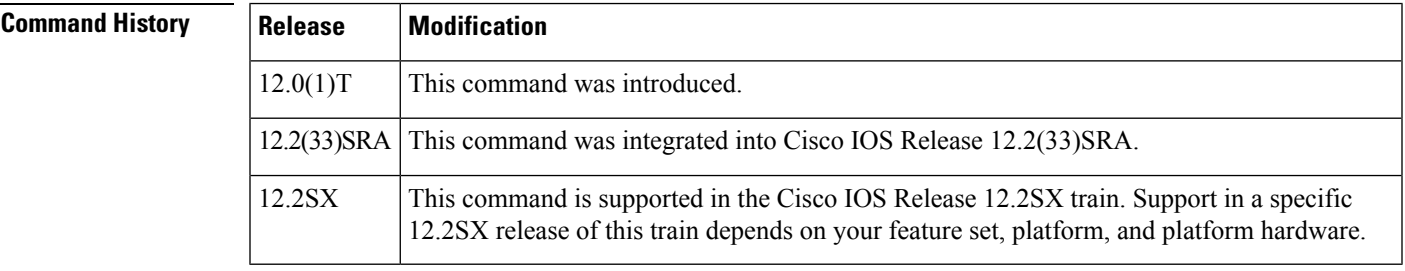

**Usage Guidelines** This command is used by cable access router termination systems. By default, DHCP checks relay information. Invalid messages are dropped.

**Examples** The following example configures the DHCP Server to check that the relay agent information option in forwarded BOOTREPLY messages is valid:

ip dhcp relay information check

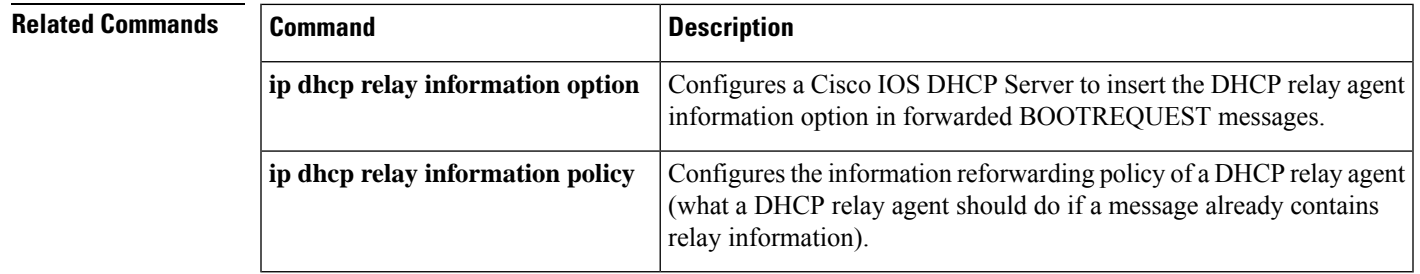

## <span id="page-9-0"></span>**ip dhcp relay information check-reply**

To configure a DHCP server to validate the relay agent information option in forwarded BOOTREPLY messages, use the **ip dhcp relay information check-reply** command in interface or subinterface configuration mode. To disable an information check, use the no form of this command.

**ip dhcp relay information check-reply** [**none**] **no ip dhcp relay information check-reply** [**none**]

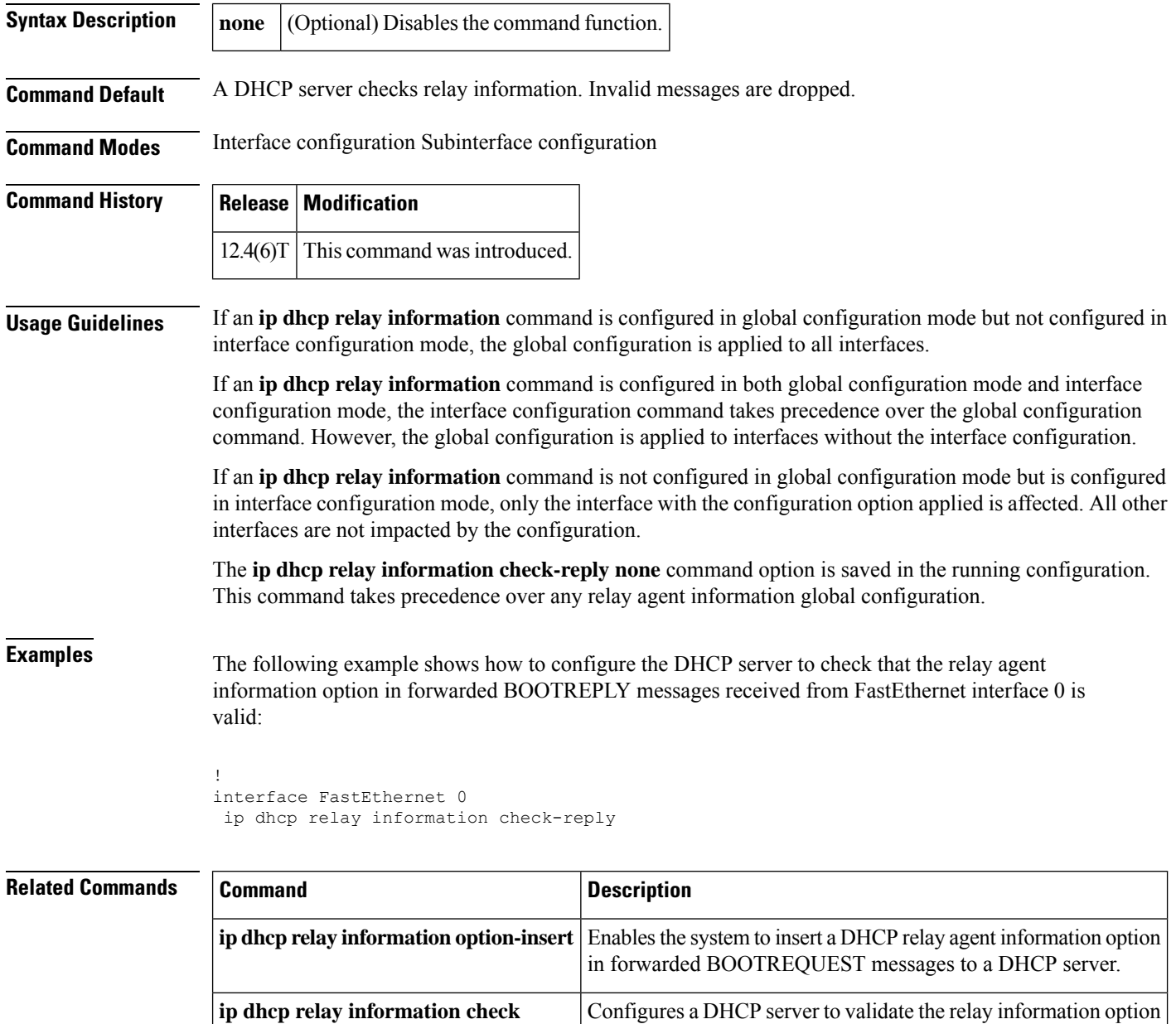

mode.

in forwarded BOOTREPLY messages in global configuration

I

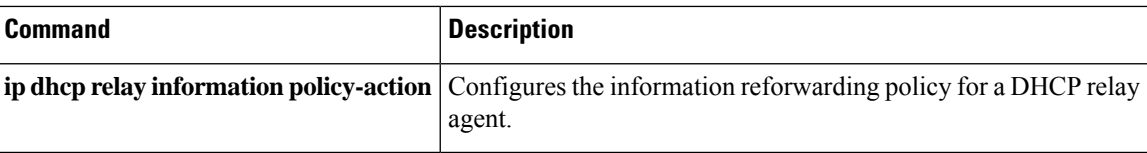

### <span id="page-11-0"></span>**ip dhcp relay information option**

To enable the system to insert a Dynamic Host Configuration Protocol (DHCP) relay agent information option in forwarded BOOTREQUEST messages to a DHCP server, use the **ip dhcp relay information option** command in global configuration mode. To disable inserting relay information into forwarded BOOTREQUEST messages, use the no form of this command.

**ip dhcp relay information option** [**vpn**] **no ip dhcp relay information option** [**vpn**]

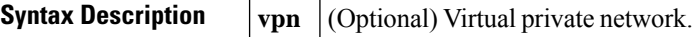

**Command Default** The DHCP server does not insert relay information.

**Command Modes** Global configuration

**Command History** 

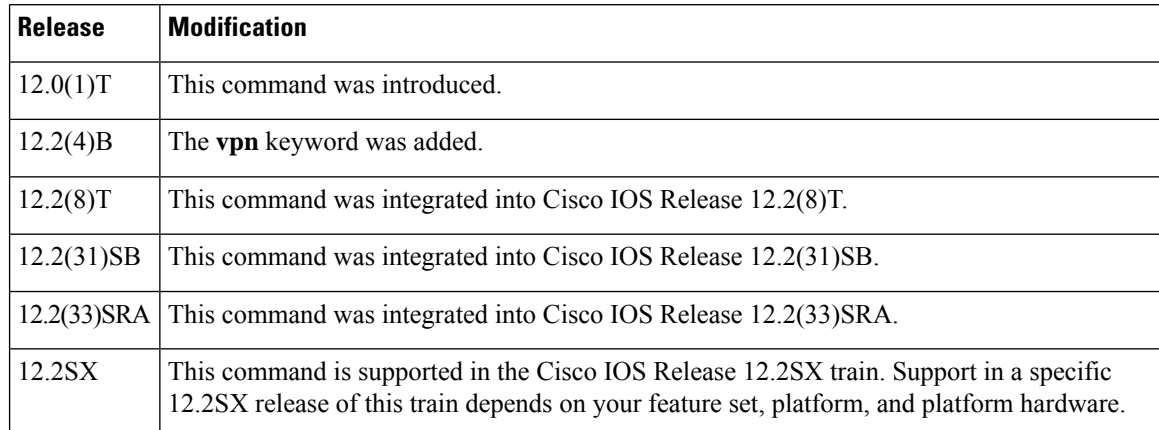

**Usage Guidelines** This functionality enables a DHCP server to identify the user (for example, cable access router) sending a request and initiate appropriate action based on this information. By default, DHCP does not insert relay information.

> The **ip dhcp relay information option** command automatically adds the circuit identifier suboption and the remote ID suboption to the DHCP relay agent information option (also called option 82).

The **vpn** optional keyword should be used only when the DHCP server allocates addresses based on VPN identification suboptions.

The **ip dhcp relay information option vpn**command adds the following VPN-related suboptions into the relay agent information option when DHCP broadcasts are forwarded by the relay agent from clients to a DHCP server:

- VPN identifier--Contains the VPN ID if configured or the virtual routing and forwarding (VRF) name if configured on the interface (VPN ID takes precedence over VRF name).
- Subnet selection--Contains the incoming interface subnet address.
- Server identifier override--Contains the incoming interface IP address.

After these suboptions are successfully added, the gateway addressisset to the outgoing interface of the router toward the DHCP server IP address that was configured using the **ip helper-address** command.

If only the **ip dhcp relay information option vpn**commandis configured, the VPN identifier, subnet selection, and server identifier override suboptions are added to the relay information option. Note that the circuit identifier suboption and the remote ID suboption are not added to the relay information option. However, if both the **ipdhcprelay informationoption**command and the **ipdhcprelay informationoptionvpn**command are configured, all five suboptions are added to the relay agent information option.

When the packets are returned from the DHCP server, option 82 is removed before the reply is forwarded to the client.

Even if the **vpn** option is specified, the VPN suboptions are added only to those DHCP or BOOTP broadcasts picked up by the interface that was configured with a VRF name or VPN ID.

For clients from unnumbered ATM or serial interfaces, when this command is enabled, the VPN identifier suboption will contain the VRF name of the unnumbered interface.

Subnet selection and server identifier override suboptions are added from the IP address of the interface from which the unnumbered interface is configured to borrow its IP address. The client host route will be added on the applicable VRF routing tables.

If the **ip dhcp smart-relay** global configuration command is enabled, then the server identifier override and subnet selection suboptions will use the secondary IP address of the incoming interface when the same client retransmits more than three DHCP DISCOVER packets (for both numbered and unnumbered interfaces).

**Examples** The following example configures a DHCP server to insert the DHCP relay agent information option, including VPN suboptions, in forwarded BOOTREQUEST messages. In this example, the circuit identifier suboption and the remote ID suboption are not included in the relay information option:

ip dhcp relay information option vpn

The following example configures a DHCP server to insert the DHCP relay agent information option, including VPN suboptions, the circuit identifier suboption, and the remote ID suboption, in forwarded BOOTREQUEST messages:

```
ip dhcp relay information option vpn
ip dhcp relay information option
```
#### **Cisco 10000 Series Router**

The following example enables DHCP option 82 support on the DHCP relay agent by using the **ip dhcp relay information option** command. The **rbe nasip**command configures the router to forward the IP address for Loopback0 to the DHCP server. The value (in hexadecimal) of the agent remote ID suboption is 010100000B0101814058320, and the value of each field is the following:

- Port Type: 0x01
- Version: 0x01
- Reserved: undefined
- NAS IP address: 0x0B010181 (hexadecimal value of 11.1.1.129)
- NAS Port
- Interface (slot/module/port): 0x40 (The slot/module/port values are 01 00/0/000.)
- VPI: 0x58 (hexadecimal value of 88)
- VCI: 0x320 (hexadecimal value of 800)

```
ip dhcp-server 172.16.1.2
!
ip dhcp relay information option
!
interface Loopback0
ip address 10.1.1.129 255.255.255.192
!
interface ATM4/0
no ip address
!
interface ATM4/0.1 point-to-point
ip unnumbered Loopback0
ip helper-address 172.16.1.2
atm route-bridged ip
pvc 88/800
 encapsulation aal5snap
!
interface Ethernet 5/1
ip address 172.16.1.1 255.255.0.0
!
router eigrp 100
network 10.0.0.0
network 172.16.0.0
!
rbe nasip Loopback0
```
In the following example, the DHCP relay receives a DHCP request on Ethernet interface 0/1 and sends the request to the DHCP server located at IP helper address 10.44.23.7, which is associated with the VRF named red.

```
ip dhcp relay information option vpn
!
interface ethernet 0/1
ip helper-address vrf red 10.44.23.7
```
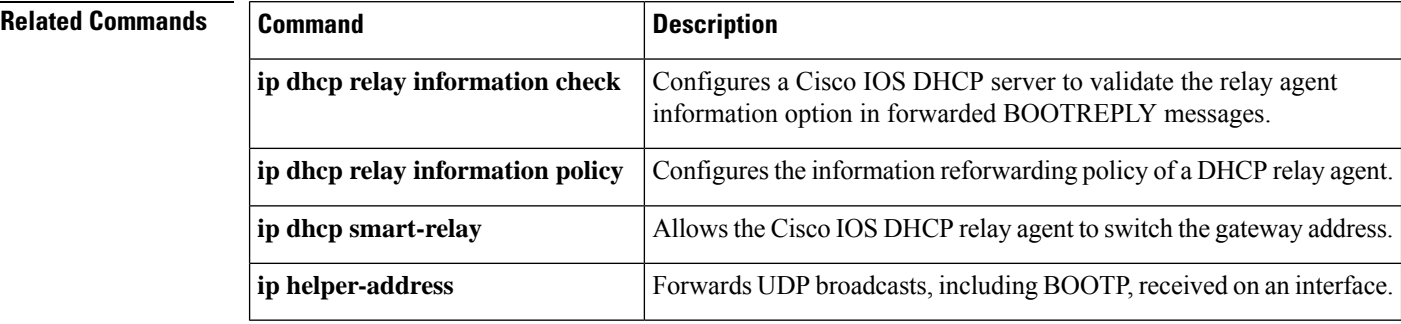

### <span id="page-14-0"></span>**ip dhcp relay information option server-id-override**

To enable the system to insert the server ID override and link selection suboptions on a specific interface into the Dynamic Host Configuration Protocol (DHCP) relay agent information option in forwarded BOOTREQUEST messagesto a DHCPserver, use the **ipdhcprelay informationoptionserver-id-override** command in interface configuration mode. To disable inserting the server ID override and link selection suboptions into the DHCP relay agent information option, use the **no** form of this command.

### **ip dhcp relay information option server-id-override no ip dhcp relay information option server-id-override**

**Syntax Description** This command has no arguments or keywords.

**Command Default** The server ID override and link selection suboptions are not inserted into the DHCP relay agent information option.

**Command Modes** Interface configuration (config-if)

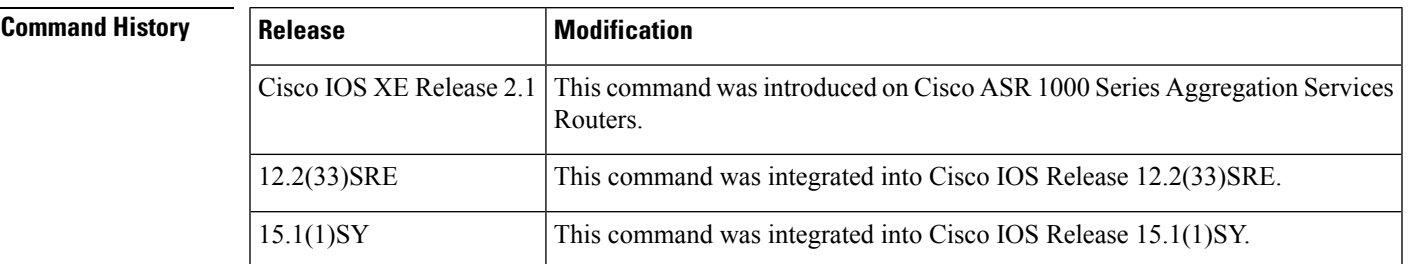

### **Usage Guidelines** The **ip dhcp relay information option server-id-override** command adds the following suboptions into the relay agent information option when DHCP broadcasts are forwarded by the relay agent from clients to a DHCP server:

- Server ID override suboption
- Link selection suboption

When this command is configured, the gateway address (giaddr) will be set to the IP address of the outgoing interface, which is the interface that is reachable by the DHCP server.

If the **ip dhcp relay information option server-id-override** command is configured on an interface, it overrides the **ip dhcp-relay information option server-override** global configuration on that interface only.

**Examples** In the following example, the DHCP relay will insert the server ID override and link selection suboptions into the relay information option on Ethernet interface 0/0:

> Device(config)# **interface Ethernet0/0** Device(config-if)# **ip dhcp relay information option server-id-override**

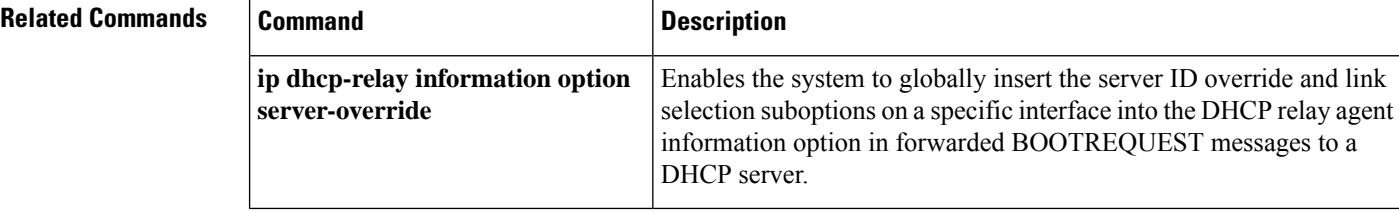

### <span id="page-16-0"></span>**ip dhcp relay information option subscriber-id**

To specify that a Dynamic Host Configuration Protocol (DHCP) relay agent add a subscriber identifier suboption to option82, use the **ip dhcp relay information option subscriber-id**command in interface configuration mode. To disable the subscriber identifier, use the no form of this command.

**ip dhcp relay information option subscriber-id** *string* **no ip dhcp relay information option subscriber-id** *string*

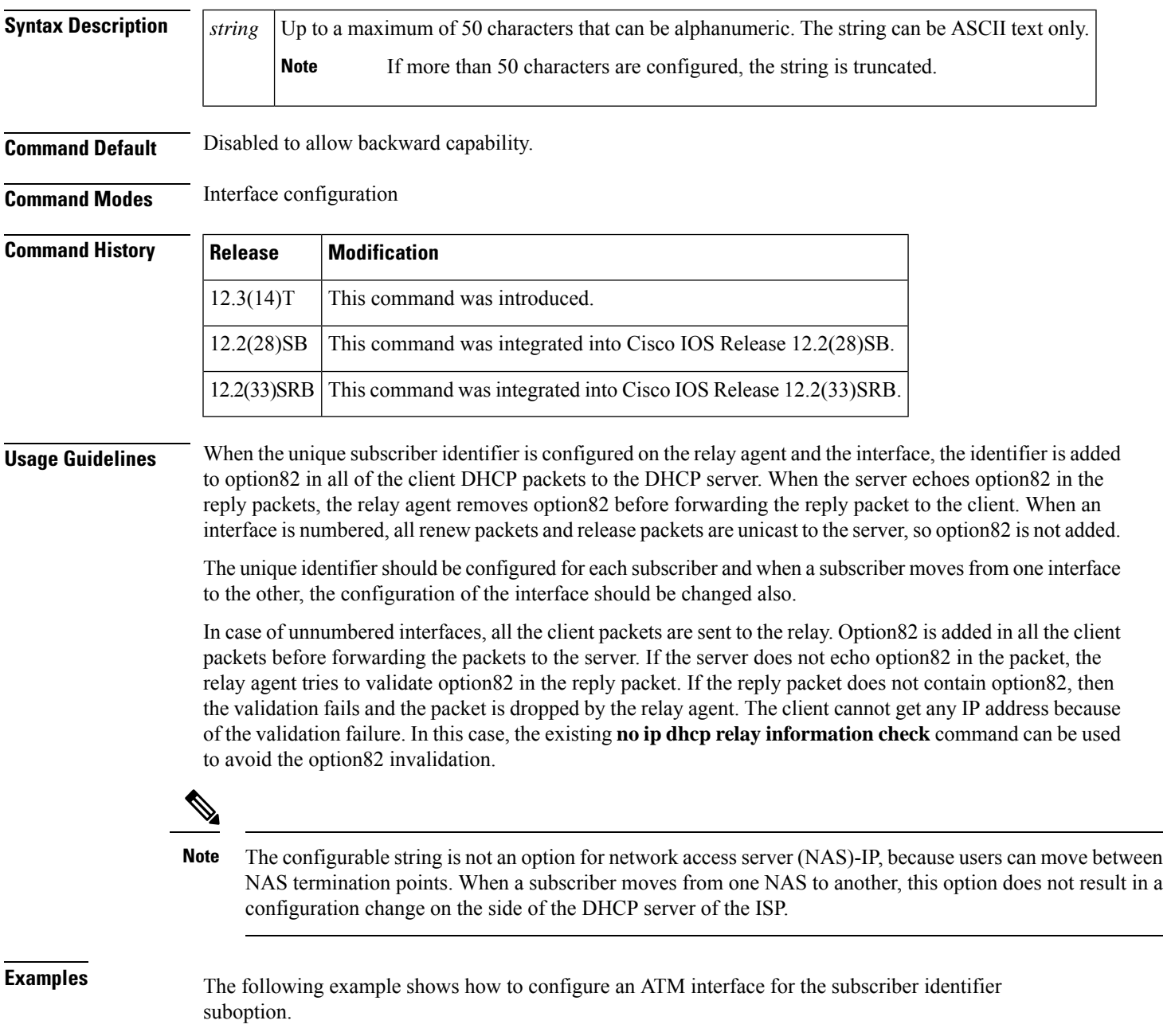

```
ip dhcp relay information option
!
interface Loopback0
ip address 10.1.1.129 255.255.255.192
!
interface ATM4/0
no ip address
!
interface ATM4/0.1 point-to-point
ip helper-address 10.16.1.2
ip unnumbered Loopback0
ip dhcp relay information option subscriber-id newperson123
atm route-bridged ip
pvc 88/800
encapsulation aal5snap
```
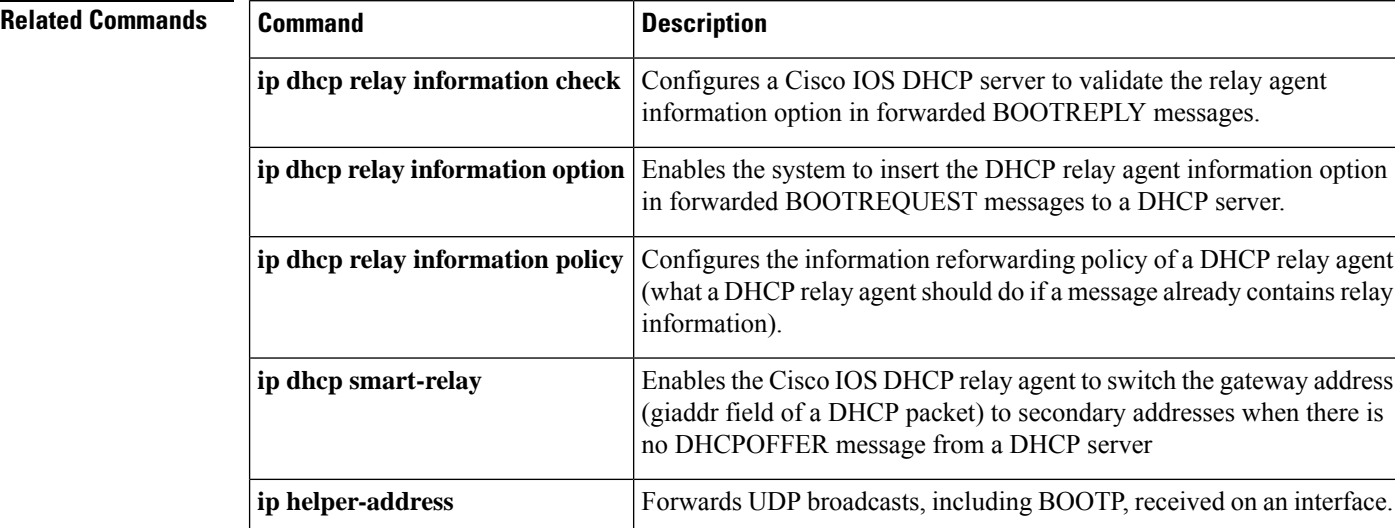

#### **ip dhcp ping timeout through ip dhcp-client forcerenew**

## <span id="page-18-0"></span>**ip dhcp relay information option vpn-id**

To enable the system to insert VPN suboptions into the DHCP relay agent information option in forwarded BOOTREQUEST messages to a DHCP server and set the gateway address to the outgoing interface toward the DHCP server, use the **ip dhcp relay information option vpn-id**command in interface configuration mode. To remove the configuration, use the **no** form of this command.

**ip dhcp relay information option vpn-id** [**none**] **no ip dhcp relay information option vpn-id**

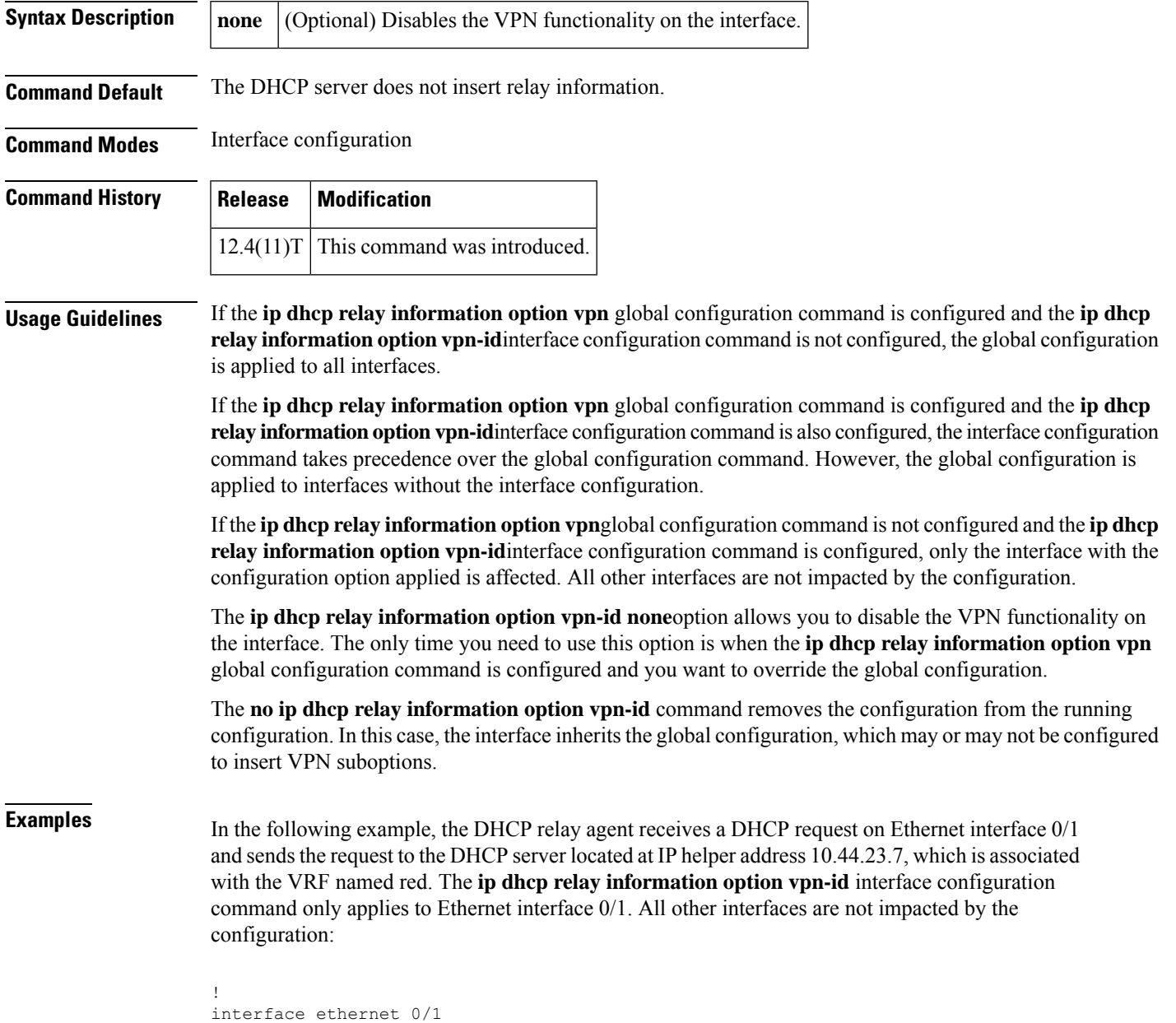

ip helper-address vrf red 10.44.23.7 ip dhcp relay information option vpn-id

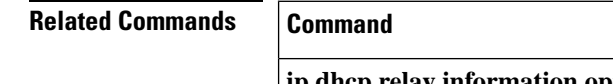

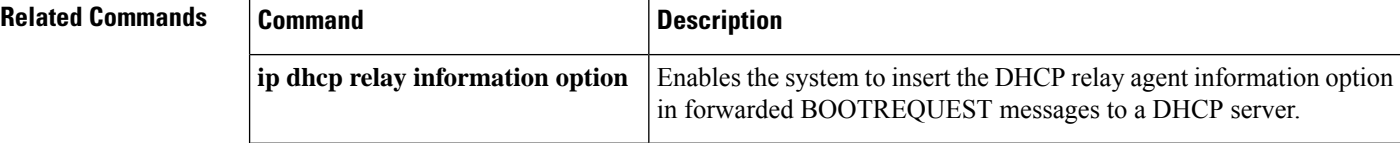

### <span id="page-20-0"></span>**ip dhcp relay information option-insert**

To enable the system to insert a DHCPrelay agent information option in forwarded BOOTREQUEST messages to a DHCPserver, use the **ipdhcprelay informationoption-insert**command in interface configuration mode or subinterface configuration mode. To disable inserting relay information into forwarded BOOTREQUEST messages, use the no form of this command.

**ip dhcp relay information option-insert** [**none**] **no ip dhcp relay information option-insert** [**none**]

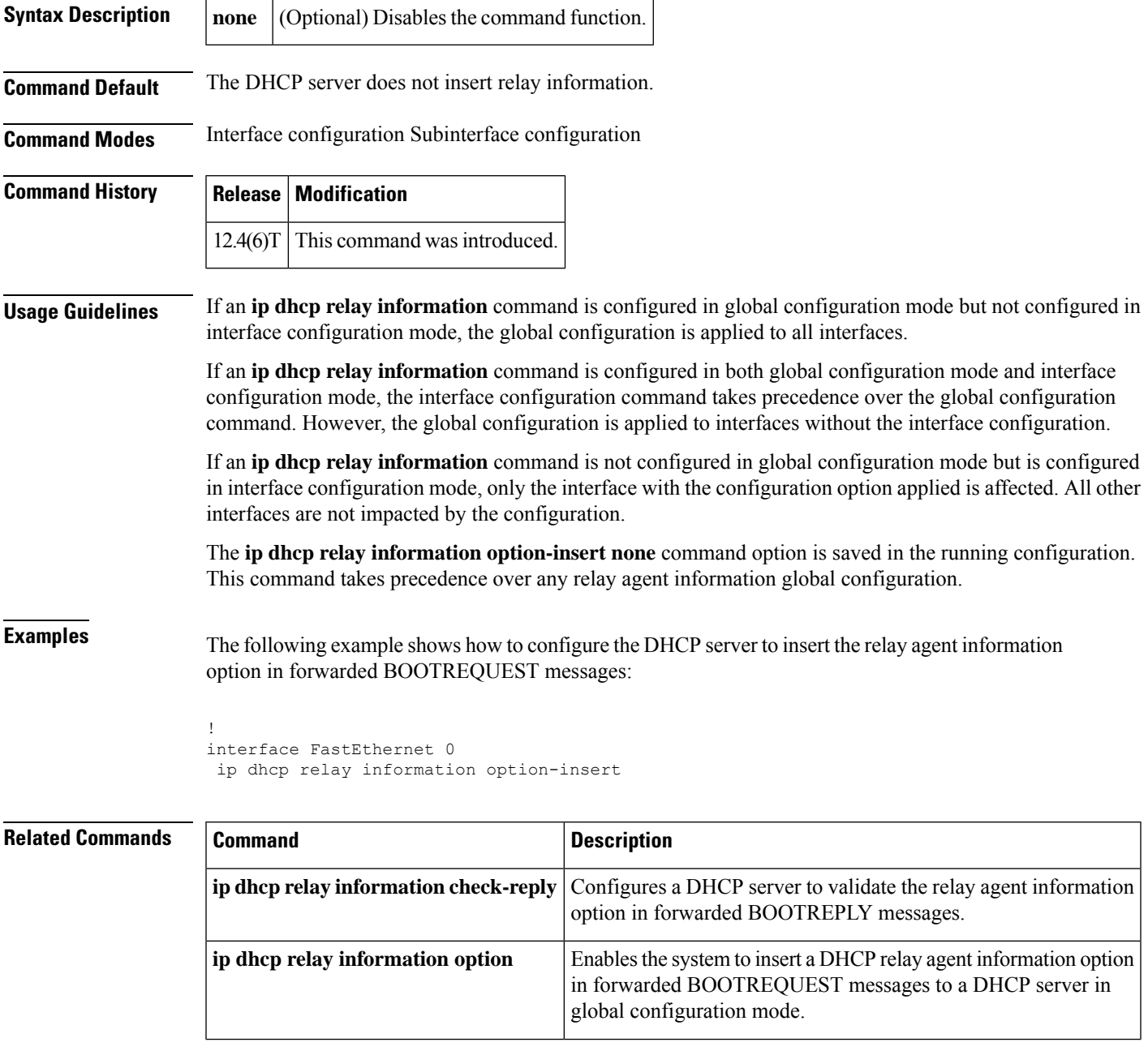

I

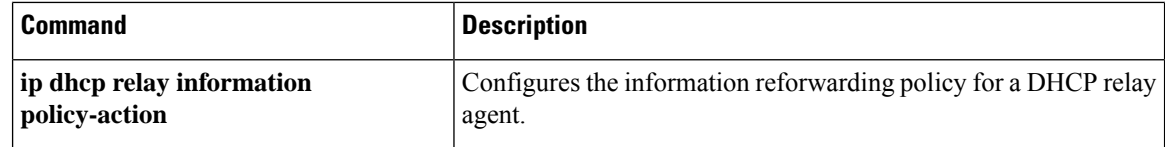

## <span id="page-22-0"></span>**ip dhcp relay information policy**

To configure the information reforwarding policy for a Dynamic Host Configuration Protocol (DHCP) relay agent (what a relay agent should do if a message already contains relay information), use the **ip dhcp relay information policy** command in global configuration mode. To restore the default relay information policy, use the **no** form of this command.

**ip dhcp relay information policy** {**drop** | **encapsulate** | **keep** | **replace**} **no ip dhcp relay information policy**

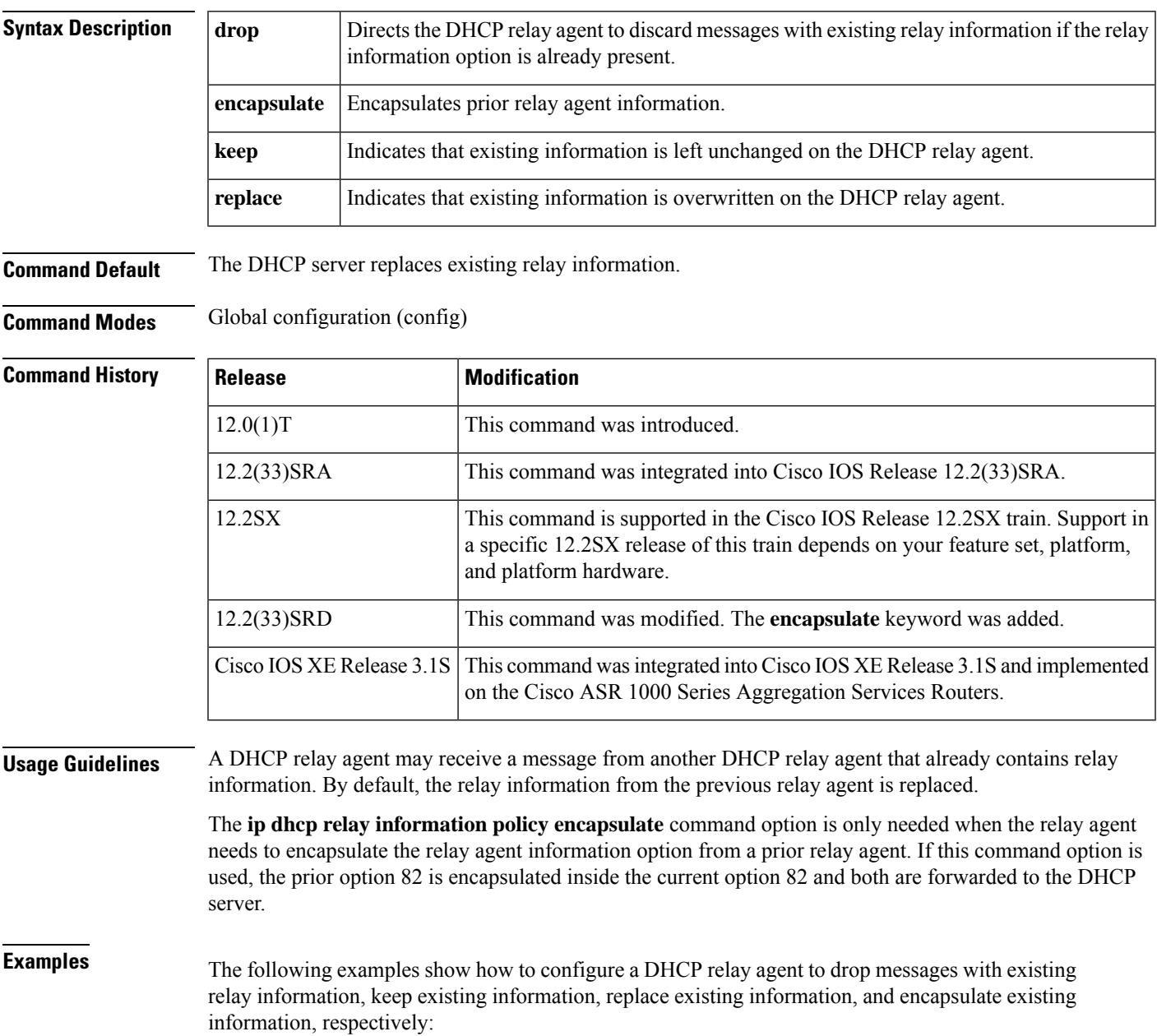

ip dhcp relay information policy drop ip dhcp relay information policy keep ip dhcp relay information policy replace ip dhcp relay information policy encapsulate

#### **Related Commands**

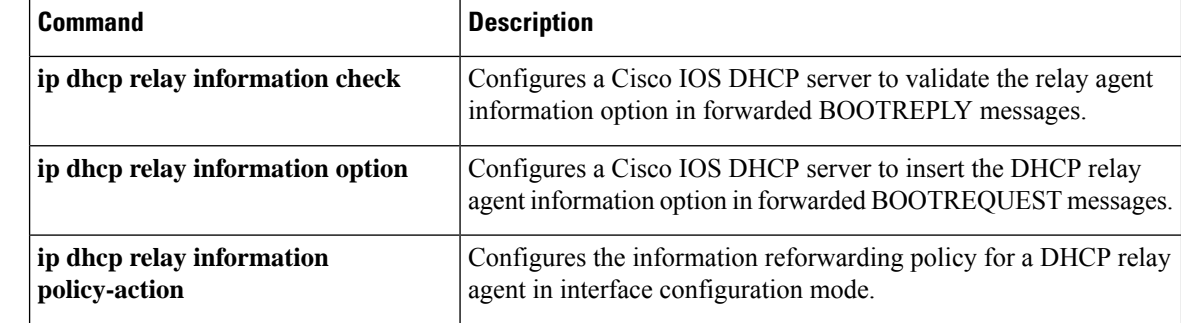

## <span id="page-24-0"></span>**ip dhcp relay information policy-action**

To configure the information reforwarding policy for a DHCP relay agent (what a relay agent should do if a message already contains relay information), use the **ip dhcp relay information policy-action** command in interface configuration mode or subinterface configuration mode. To restore the default relay information policy, use the **no** form of this command.

**ip dhcp relay information policy-action** {**drop** | **encapsulate** | **keep** | **replace**} **no ip dhcp relay information policy-action**

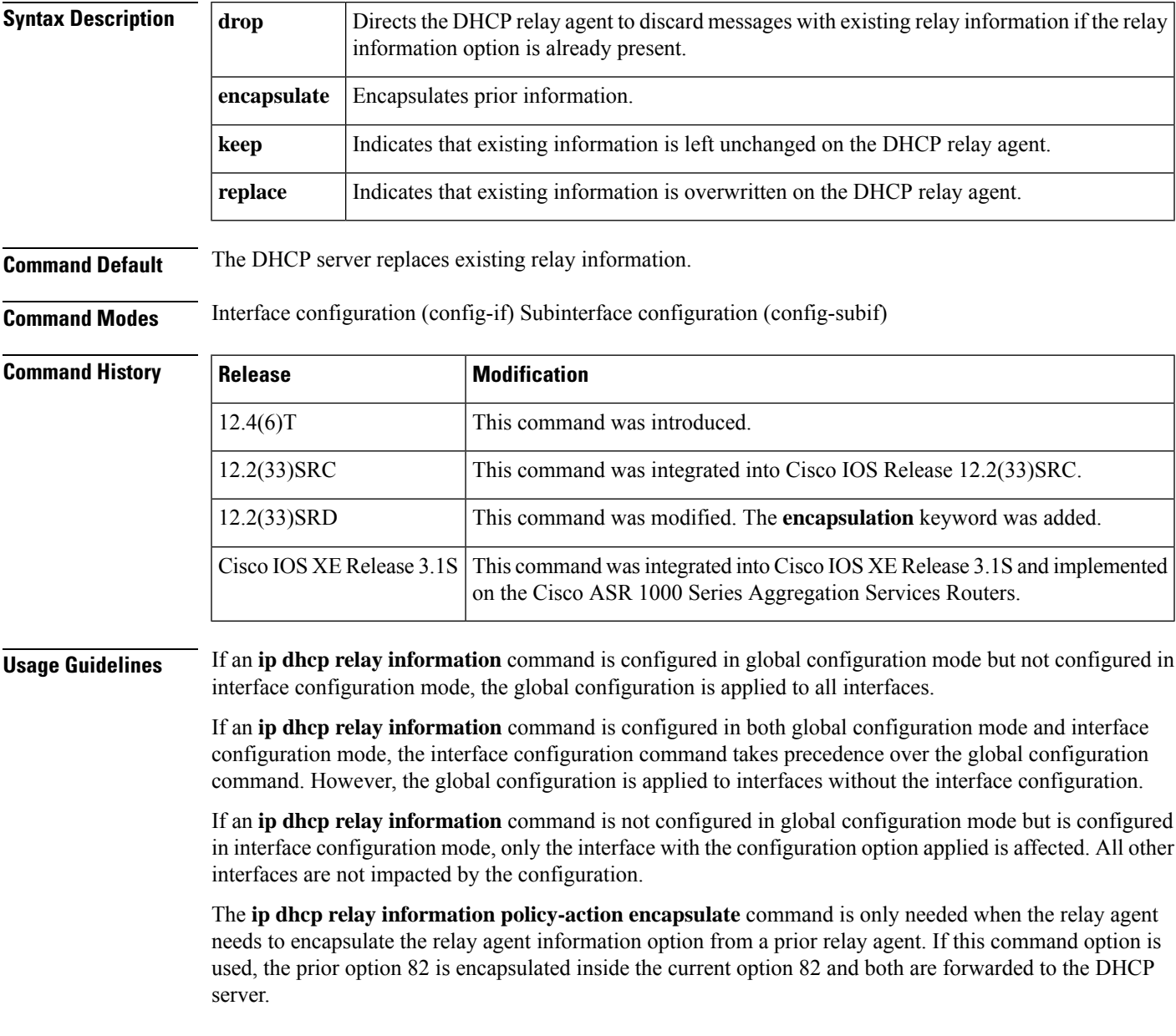

**Examples** The following example shows how to configure a DHCP relay agent to drop messages with existing relay information:

```
Router# configure terminal
Router(config)# interface FastEthernet 0
Router(config-if)# ip dhcp relay information policy-action drop
```
The following example shows how to configure a DHCP relay agent to encapsulate existing relay information:

```
Router# configure terminal
Router(config)# interface Ethernet0/0
Router(config-if)# ip dhcp relay information policy-action encapsulate
```
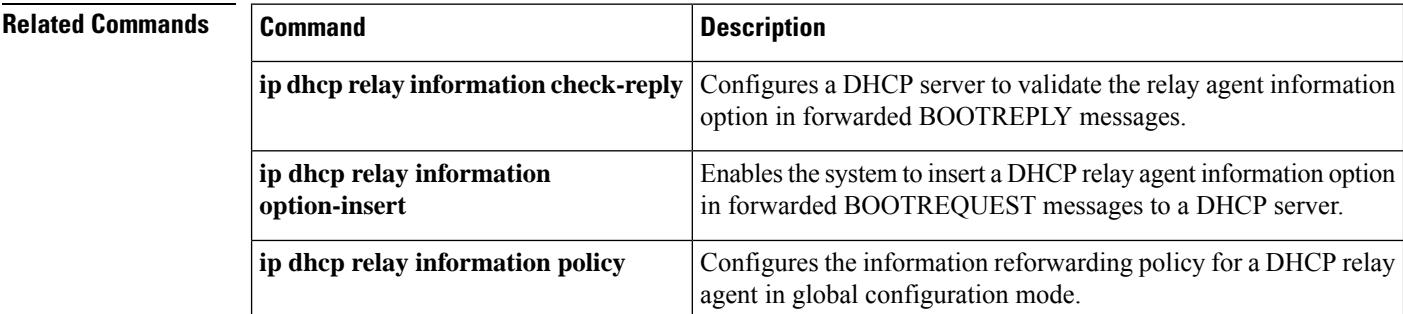

### <span id="page-26-0"></span>**ip dhcp relay information trust-all**

To configure all interfaces on a router as trusted sources of the Dynamic Host Configuration Protocol (DHCP) relay agent information option, use the **ip dhcp relay information trust-all** command in global configuration mode. To restore the interfaces to their default behavior, use the **no** form of the command.

**ip dhcp relay information trust-all no ip dhcp relay information trust-all**

**Syntax Description** This command has no arguments or keywords.

**Command Default** All interfaces on the router are considered untrusted.

**Command Modes** Global configuration

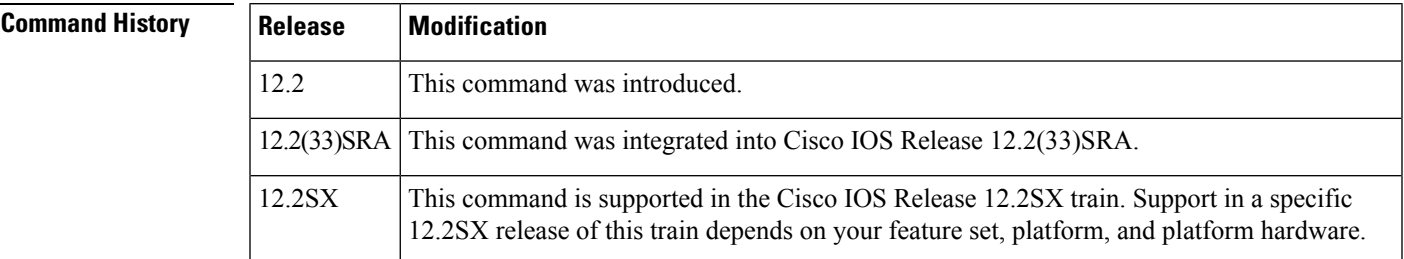

**Usage Guidelines** By default, if the gateway address is set to all zeros in the DHCP packet and the relay information option is already present in the packet, the Cisco IOS DHCP relay agent will discard the packet. If the **ip dhcp relay information trust-all**command is configured globally, the Cisco IOS DHCP relay agent will not discard the packet even if the gateway address is set to all zeros. Instead, the received DHCPDISCOVER or DHCPREQUEST messages will be forwarded to the addresses configured by the **iphelper-address** command as in normal DHCP relay operation.

**Examples** In the following example, all interfaces on the router are configured as a trusted source for relay agent information:

ip dhcp relay information trust-all

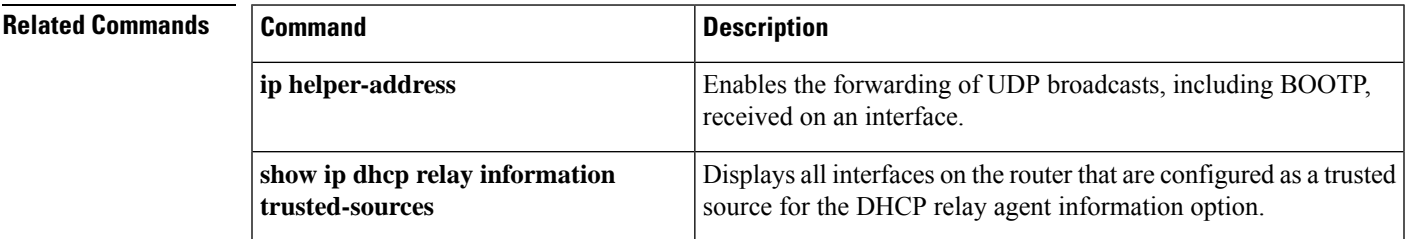

### <span id="page-27-0"></span>**ip dhcp relay information trusted**

To configure an interface as a trusted source of the Dynamic Host ConfigurationProtocol (DHCP) relay agent information option, use the **ip dhcp relay information trusted** command in interface configuration mode. To restore the interface to the default behavior, use the **no** form of the command.

**ip dhcp relay information trusted no ip dhcp relay information trusted**

**Syntax Description** This command has no arguments or keywords.

**Command Default** All interfaces on the router are considered untrusted.

**Command Modes** Interface configuration

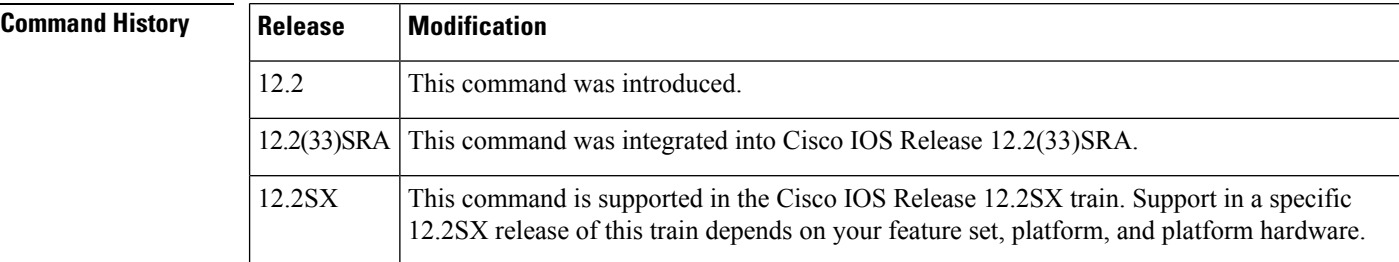

**Usage Guidelines** By default, if the gateway address is set to all zeros in the DHCP packet and the relay information option is already present in the packet, the Cisco IOS DHCP relay agent will discard the packet. If the **ip dhcp relay information trusted** command is configured on an interface, the Cisco IOS DHCP relay agent will not discard the packet even if the gateway address is set to all zeros. Instead, the received DHCPDISCOVER or DHCPREQUEST messages will be forwarded to the addresses configured by the **iphelper-address** command as in normal DHCP relay operation.

**Examples** In the following example, interface Ethernet 1 is configured as a trusted source for the relay agent information:

> interface ethernet 1 ip dhcp relay information trusted

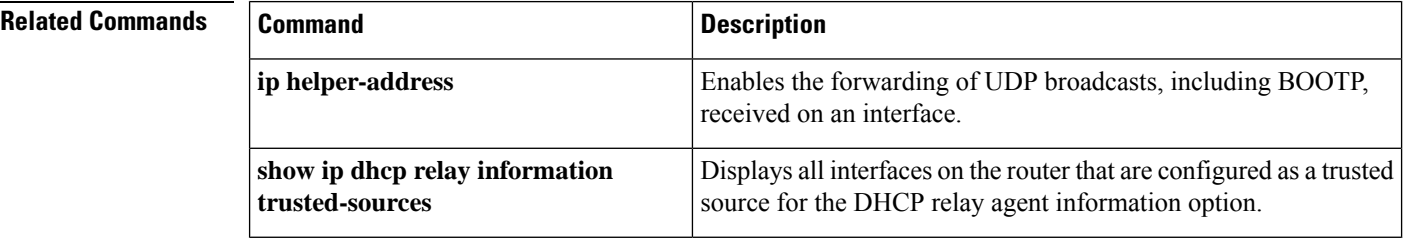

# <span id="page-28-0"></span>**ip dhcp-relay source-interface**

To globally configure the source interface for the relay agent to use as the source IP address for relayed messages, use the **ip dhcp-relay source-interface** command in global configuration mode. To remove the source interface configuration, use the **no** form of this command.

**ip dhcp-relay source-interface** *type number* **no ip dhcp-relay source-interface** *type number*

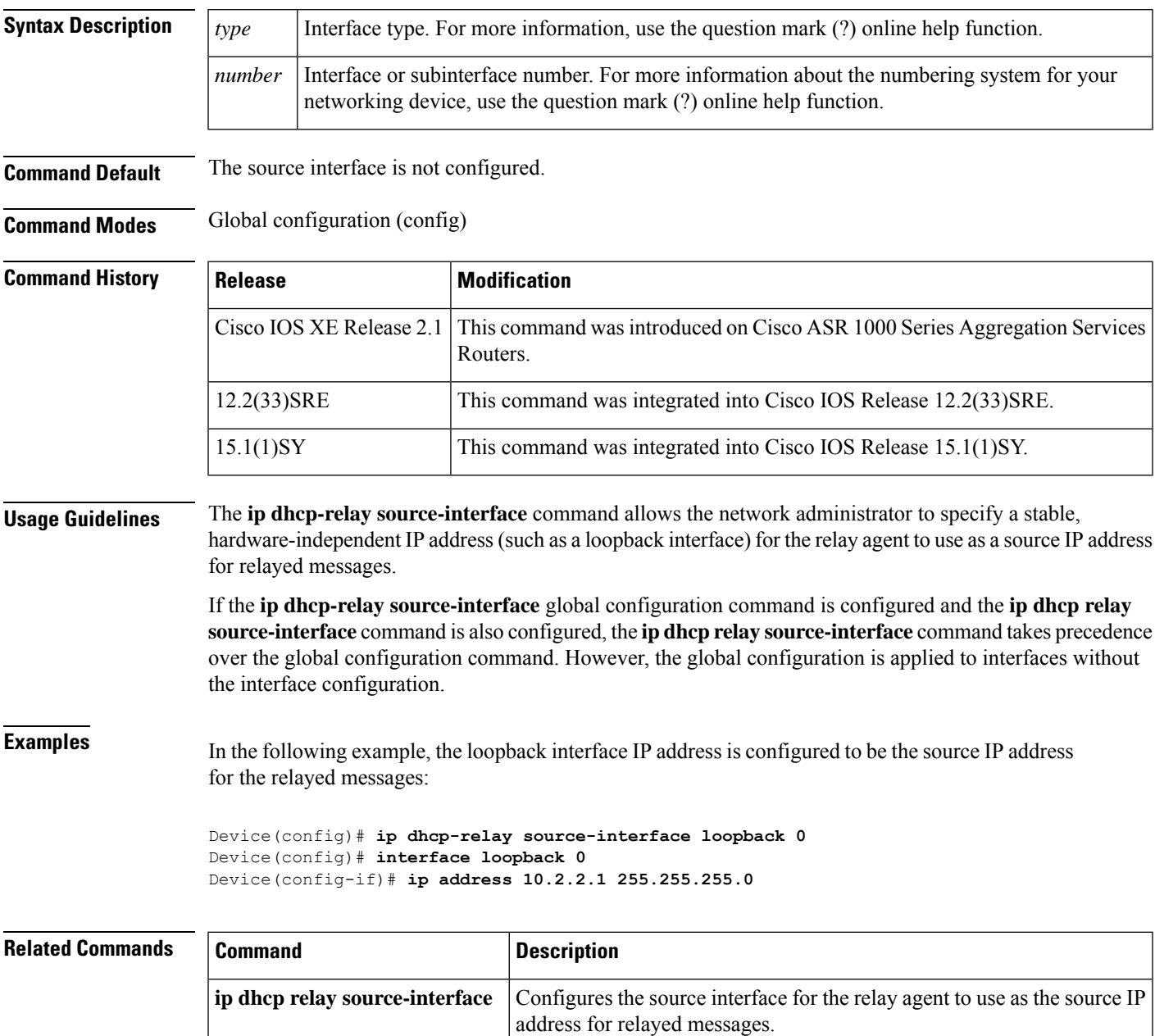

### <span id="page-29-0"></span>**ip dhcp route connected**

To specify routes as connected routes, use the **ip dhcp route connected** command in global configuration mode. To return to the default settings, use the **no** form of this command.

**ip dhcp route connected no ip dhcp route connected**

**Syntax Description** This command has no arguments or keywords.

**Command Default** All interfaces on the router are untrusted.

**Command Modes** Global configuration

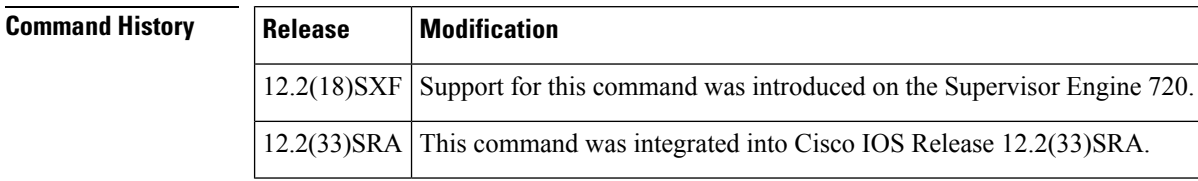

**Usage Guidelines** If you enable the **ip dhcp route connected**command, DHCP downloads the route database from a database agent and addsthe routes as connected routes, even though they may have been added asstatic routes previously.

**Examples** This example shows how to specify routes as connected routes:

Router(config)# **ip dhcp route connected**

# <span id="page-30-0"></span>**ip dhcp server use subscriber-id client-id**

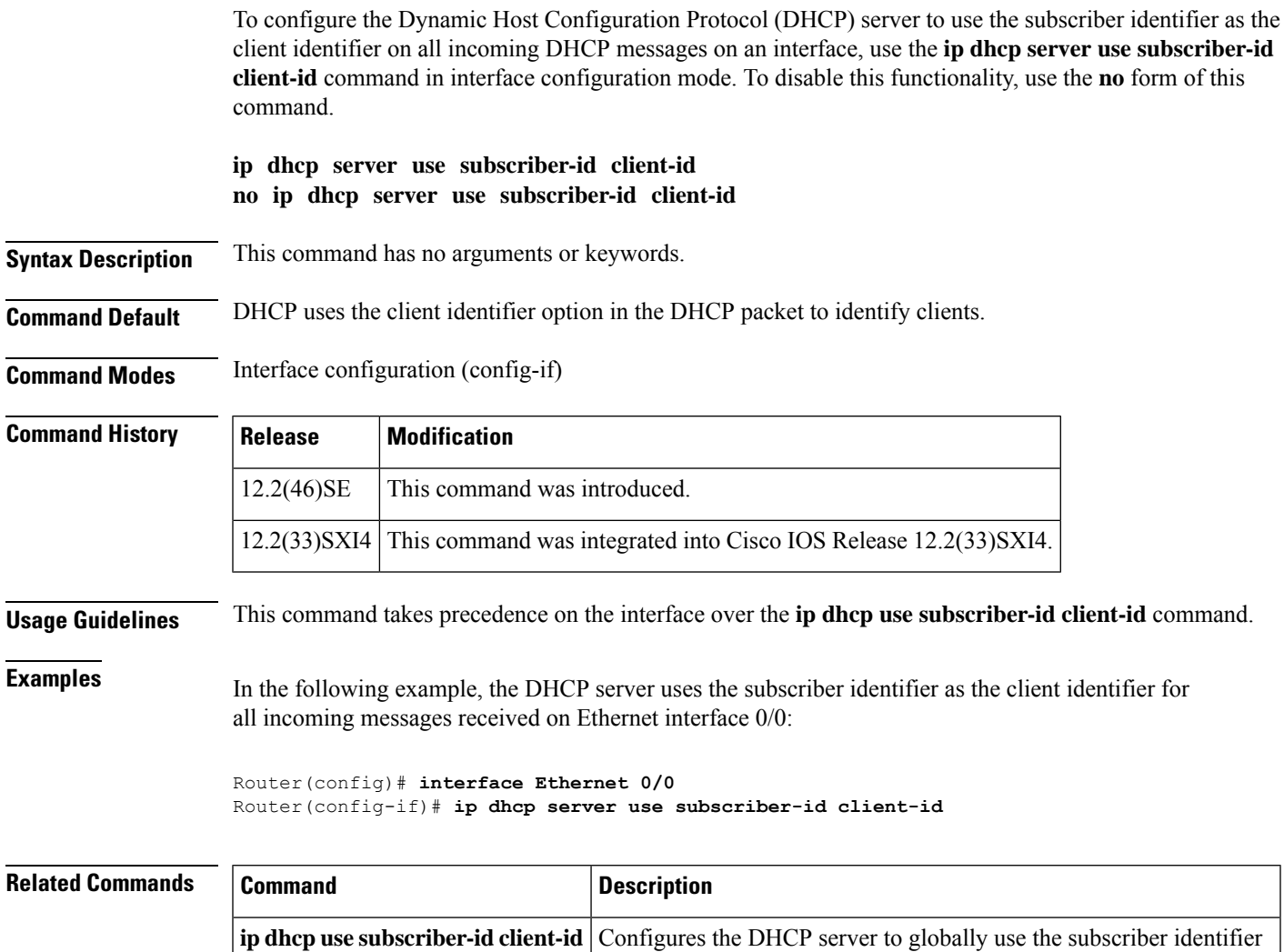

as the client identifier on all incoming DHCP messages.

### <span id="page-31-0"></span>**ip dhcp smart-relay**

To allow the Cisco IOS Dynamic Host Configuration Protocol (DHCP) relay agent to switch the gateway address (giaddr field of a DHCP packet) to secondary addresses when there is no DHCPOFFER message from a DHCP server, use the **ip dhcp smart-relay** command in global configuration mode. To disable this smart-relay functionality and restore the default behavior, use the **no** form of this command.

**ip dhcp smart-relay no ip dhcp smart-relay**

**Syntax Description** This command has no arguments or keywords.

**Command Default** Disabled

**Command Modes** Global configuration

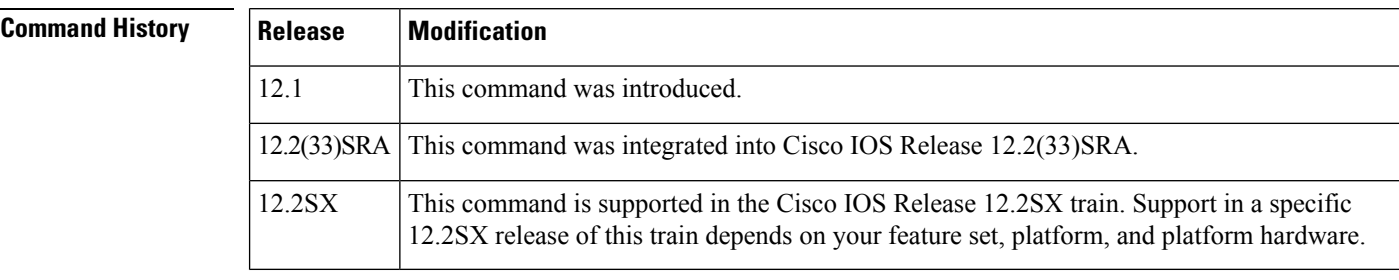

#### **Usage Guidelines** The DHCP relay agent attempts to forward the primary address as the gateway address three times. After three attempts and no response, the relay agent automatically switches to secondary addresses.

**Examples** The following example enables the DHCP relay agent to automatically switch to secondary address pools:

ip dhcp smart-relay

### <span id="page-32-0"></span>**ip dhcp snooping**

To globally enable DHCP snooping, use the **ip dhcp snooping**command in global configuration mode. To disable DHCP snooping, use the **no** form of this command.

**ip dhcp snooping no ip dhcp snooping**

**Syntax Description** This command has no arguments or keywords.

**Command Default** Disabled

**Command Modes** Global configuration

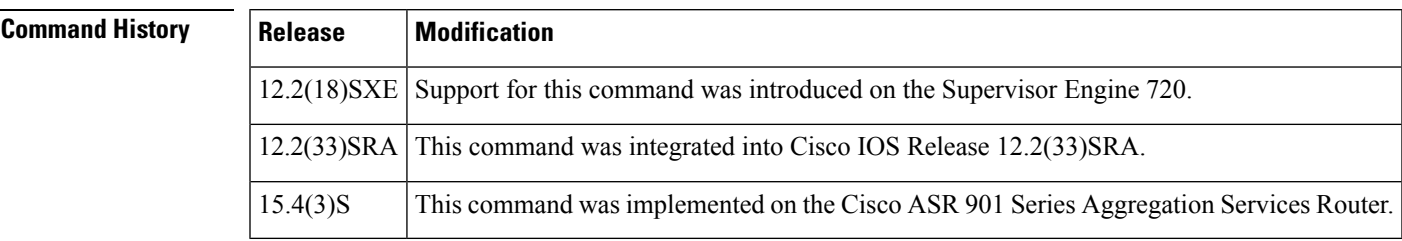

**Usage Guidelines** Wireless clients, or mobile nodes, gain access to an untrusted wireless network only if there is a corresponding entry in the DHCP snooping database. Enable DHCP snooping globally by entering the **ip dhcp snooping**command, and enable DHCP snooping on the tunnel interface by entering the **ip dhcp snooping packets** command. After you enable DHCP snooping, the process snoops DHCP packets to and from the mobile nodes and populates the DHCP snooping database.

**Examples** This example shows how to enable DHCP snooping:

Router(config) # **ip dhcp snooping**

This example shows how to disable DHCP snooping:

Router(config) # **no ip dhcp snooping**

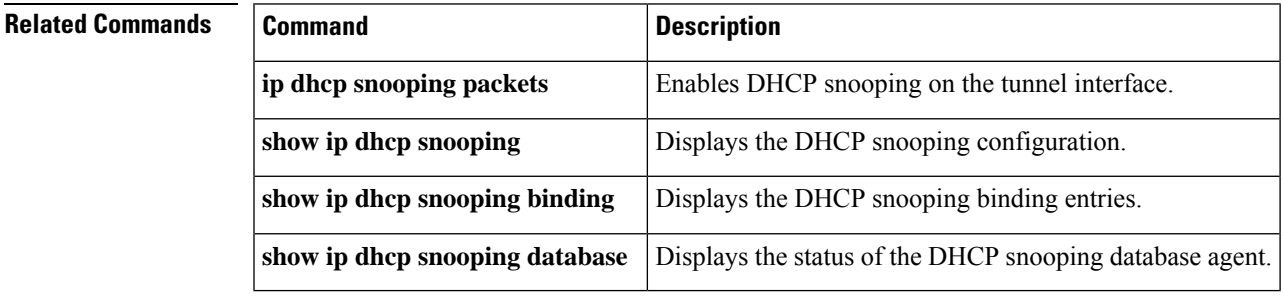

# <span id="page-33-0"></span>**ip dhcp snooping binding**

To set up and generate a DHCP binding configuration to restore bindings across reboots, use the **ip dhcp snoopingbinding** command in privileged EXEC mode. To disable the binding configuration, use the**no** form of this command.

**ip dhcp snooping binding** *mac-address* **vlan** *vlan ip-address* **interface** *type number* **expiry** *seconds* **no ip dhcp snooping binding** *mac-address* **vlan** *vlan ip-address* **interface** *type number*

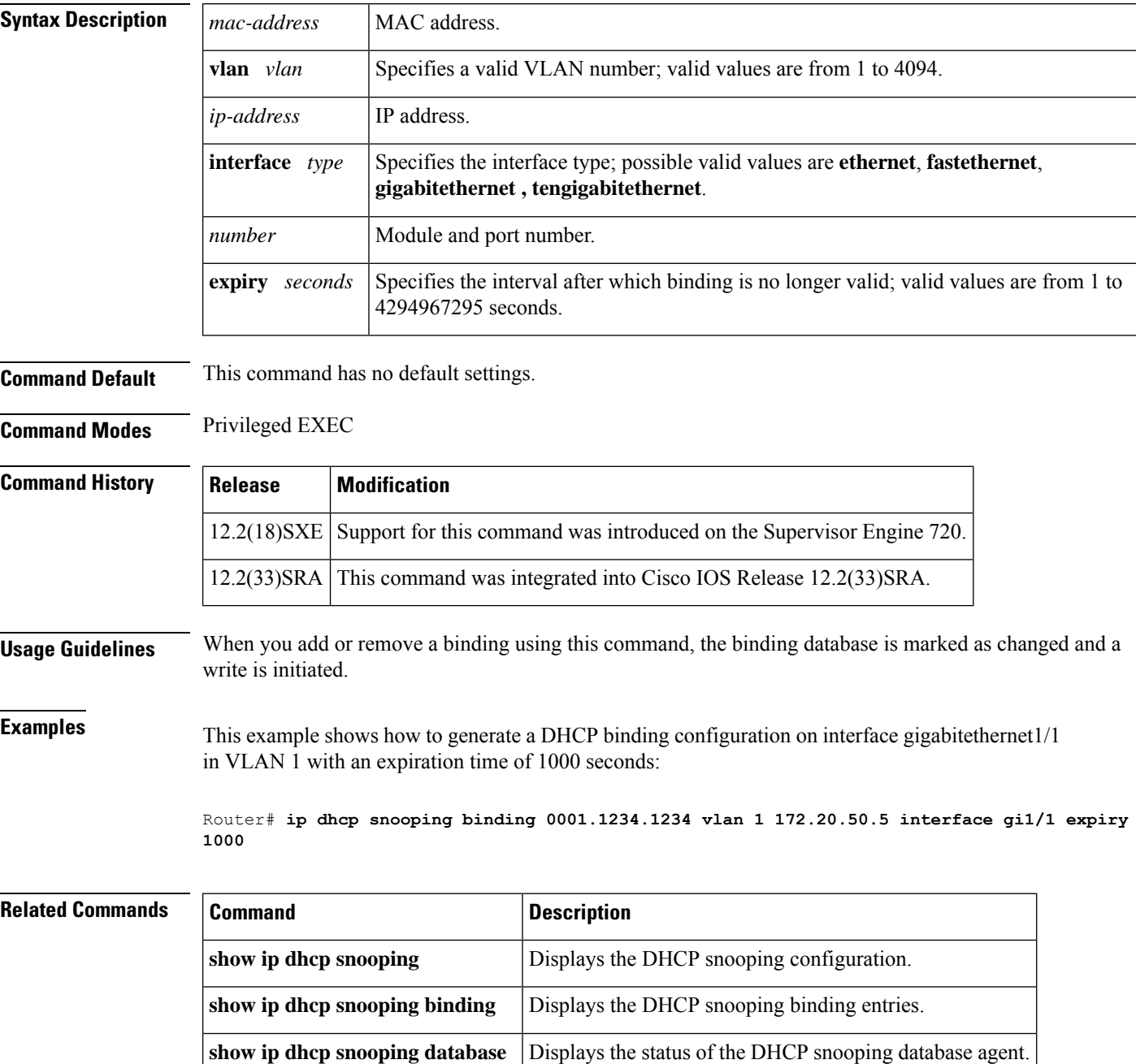

### <span id="page-34-0"></span>**ip dhcp snooping database**

To configure the Dynamic Host Configuration Protocol (DHCP)-snooping database, use the **ip dhcp snooping database** command in global configuration mode. To disable the DHCP-snooping database, use the **no** form of this command.

**ip dhcp snooping database** {**bootflash**:*url* | **ftp**:*url* | **rcp**:*url* | **scp**:*url* | **sup-bootflash**: | **tftp**:*url* | **timeout** *seconds* | **write-delay** *seconds*}

**no ip dhcp snooping database** {**timeout** *seconds* | **write-delay** *seconds*}

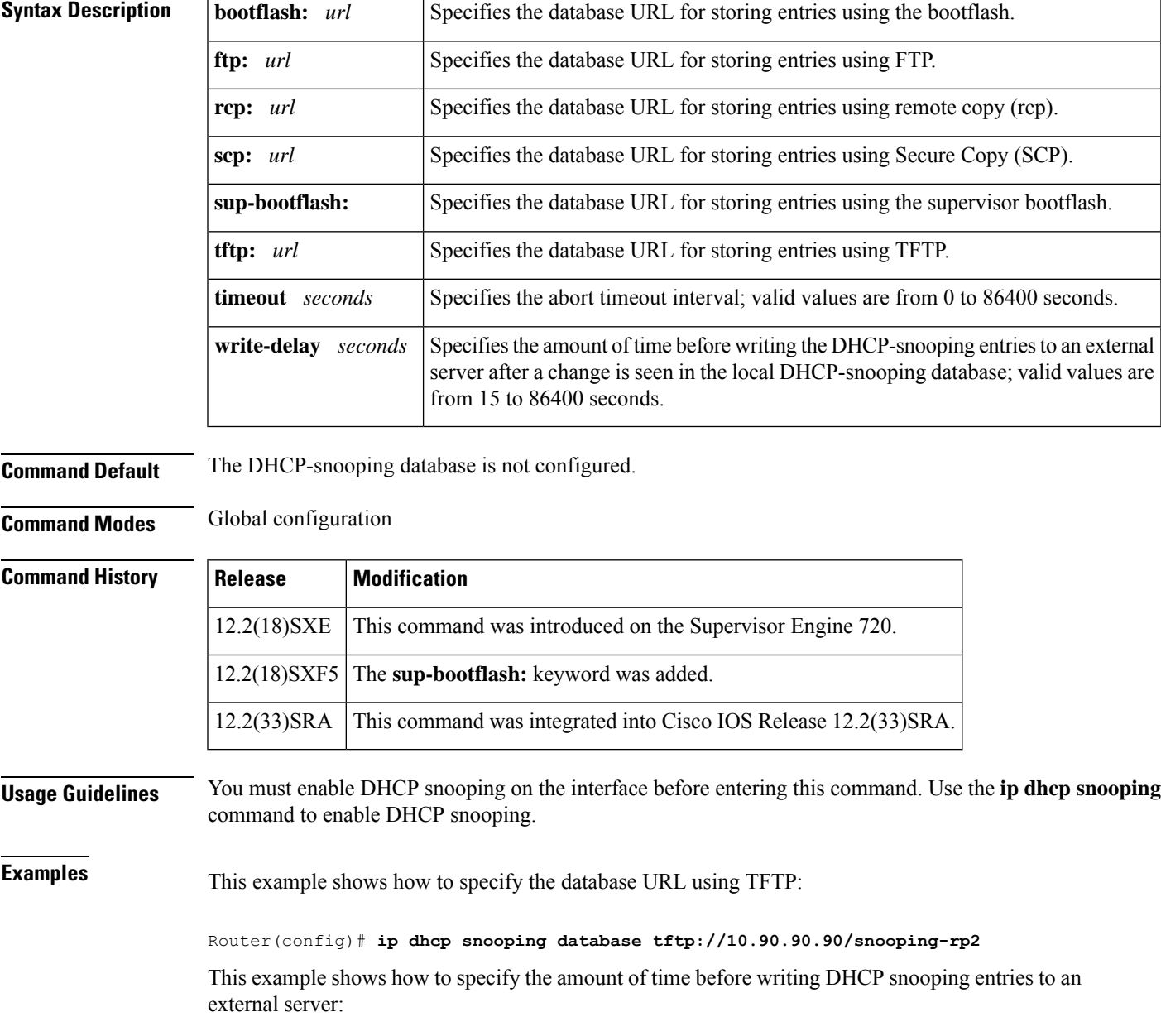

I

#### Router(config)# **ip dhcp snooping database write-delay 15**

### **Related Commands**

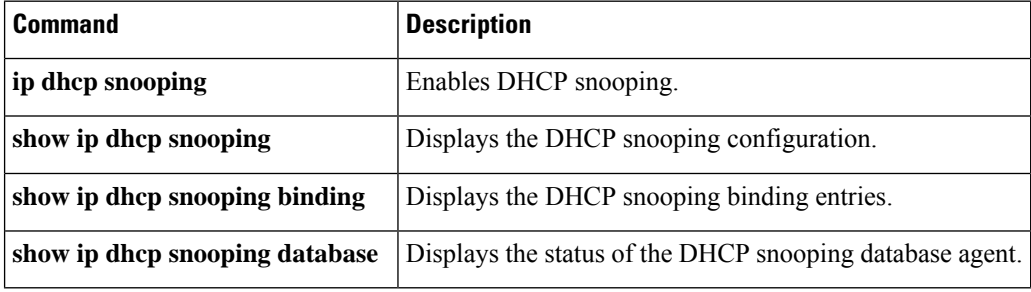

**ip dhcp ping timeout through ip dhcp-client forcerenew**

# <span id="page-36-0"></span>**ip dhcp snooping detect spurious**

To enable spurious DHCP server detection on a VLAN, use the **ip dhcp snooping detect spurious vlan** command in global configuration mode. To disable spurious DHCP server detection on a VLAN, use the **no** form of this command.

**ip dhcp snooping detect spurious vlan** *word* **no ip dhcp snooping detect spurious vlan** *word*

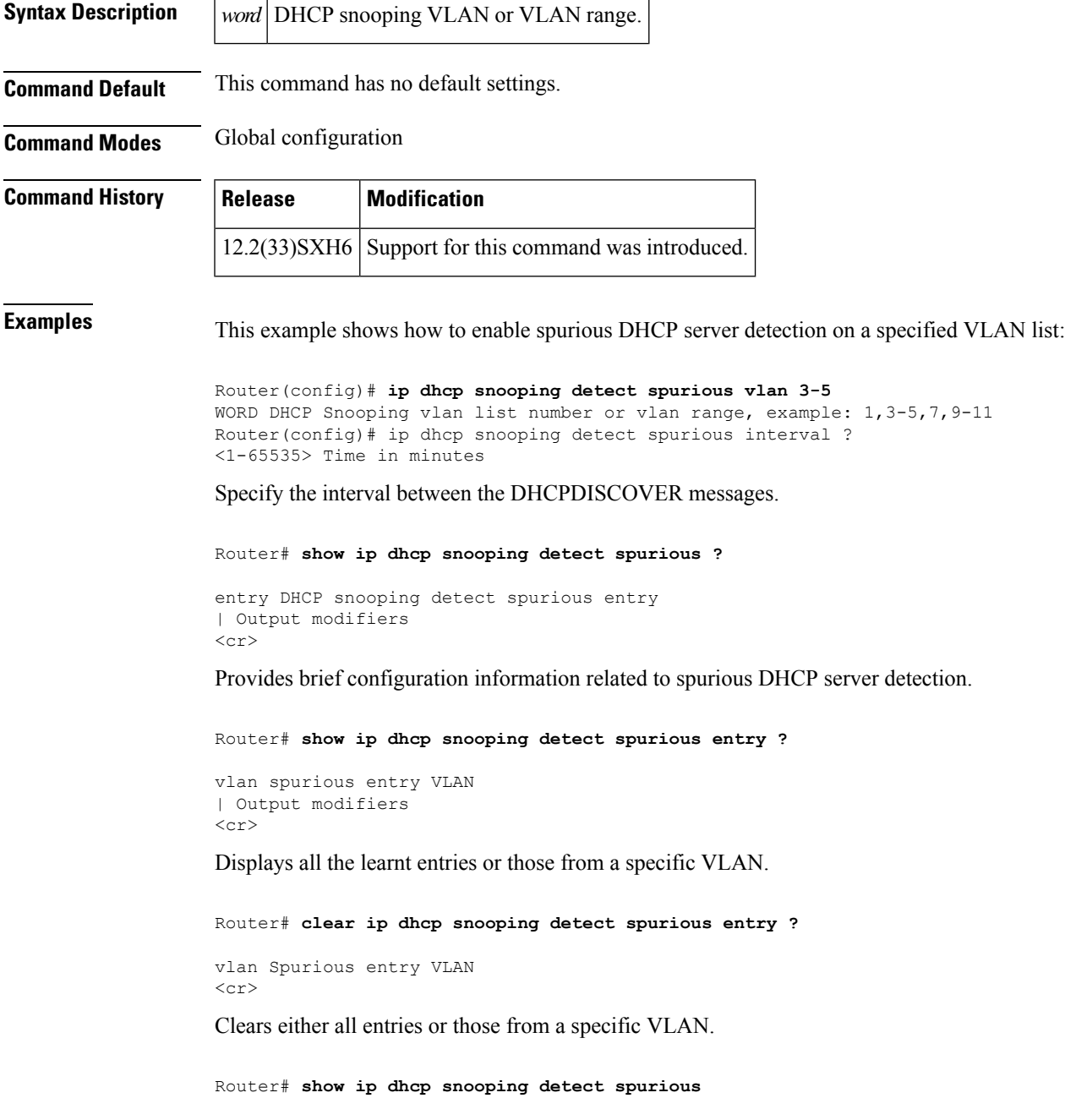

```
Spurious DHCP server detection enabled
Detection VLAN list : 13-15,20,30
Detection interval : 10 minutes
Router# sh ip dhcp sn det sp en
Count MacAddress IpAddress VLAN Interface Last Seen
------ ---------------- --------------- ---- ----------- ------------
1 0004.2322.9dc9 20.0.0.1 20 GigabitEthernet1/25
1 0004.2322.9dc9 10.78.96.194 20 GigabitEthernet1/25 Sep 21 2009 15:37:37
1 0011.955f.067c 30.0.0.1 30 GigabitEthernet1/26 Sep 21 2009 15:37:52
```
#### **Related Commands**

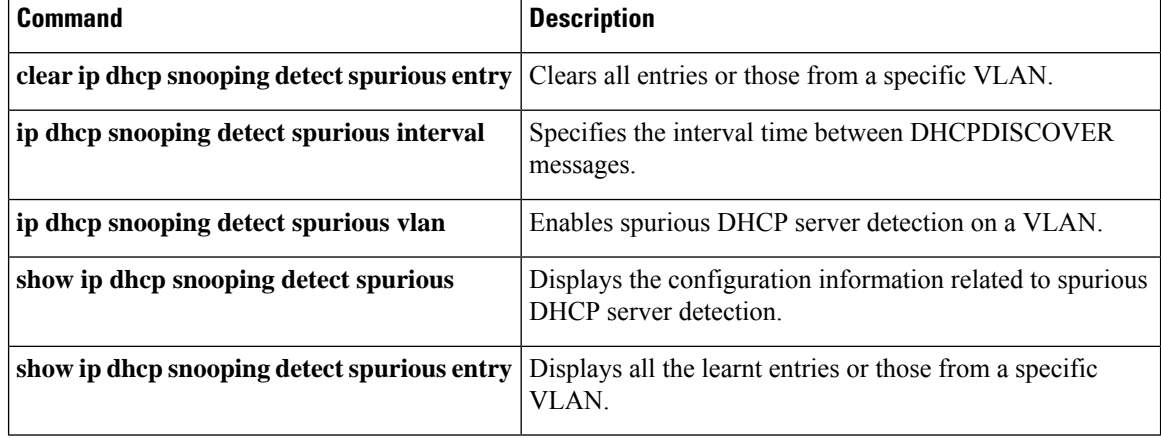

## <span id="page-38-0"></span>**ip dhcp snooping detect spurious interval**

To set the interval time between DHCPDISCOVER messages, use the **ip dhcp snooping detect spurious interval** command in global configuration mode. To reset the time to its default time, use the **no** form of this command.

**ip dhcp snooping detect spurious interval** *time* **no ip dhcp snooping detect spurious**

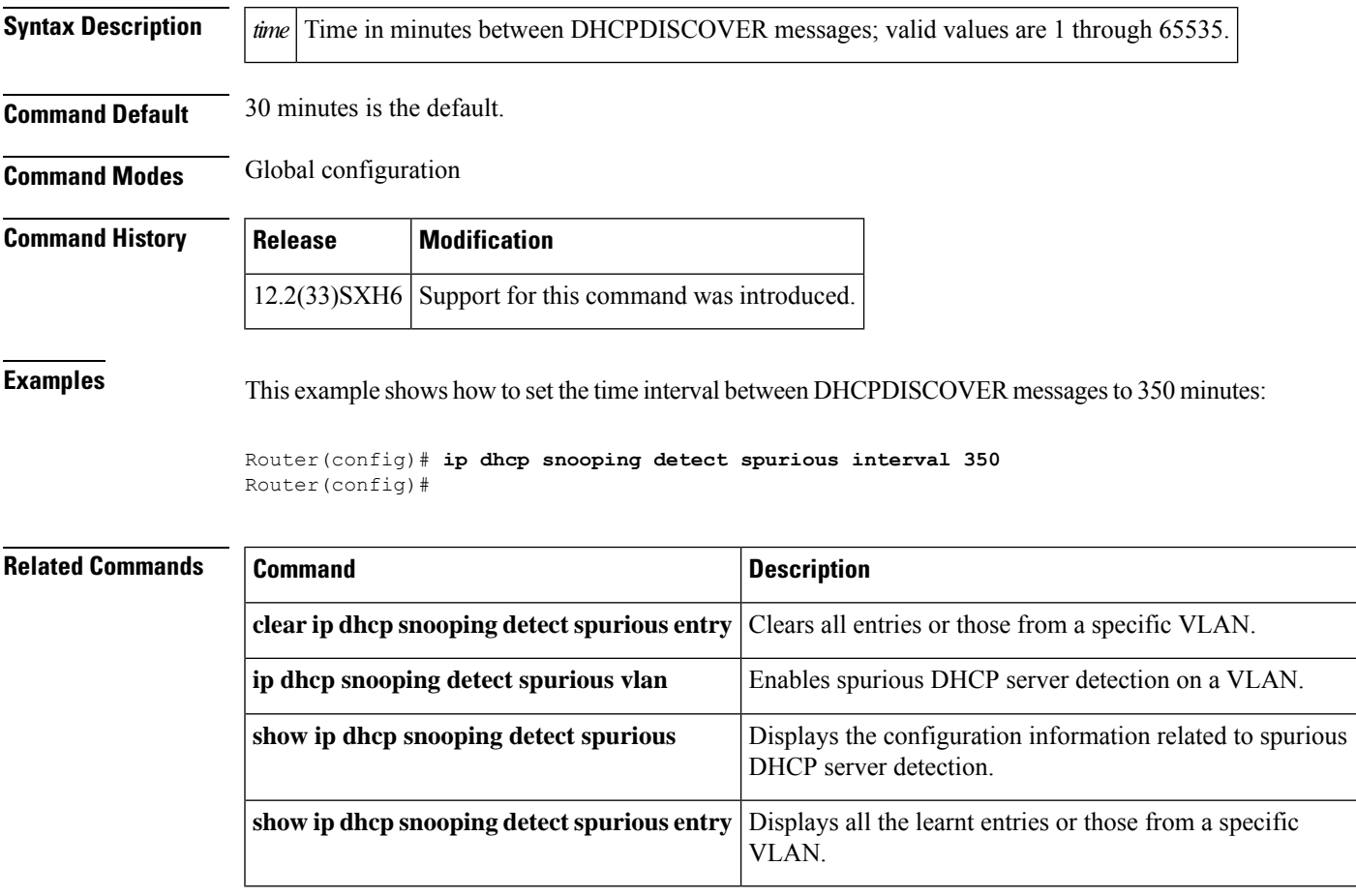

### <span id="page-39-0"></span>**ip dhcp snooping detect spurious vlan**

To enable spurious DHCP server detection on a VLAN, use the **ip dhcp snooping detect spurious vlan** command in global configuration mode. To disable spurious DHCP server detection on a VLAN, use the **no** form of this command.

**show ip dhep snooping detect spurious entry** Displays all the learnt entries or those from a specific VLAN.

**ip dhcp snooping detect spurious vlan** *range* **no ip dhcp snooping detect spurious vlan** *range*

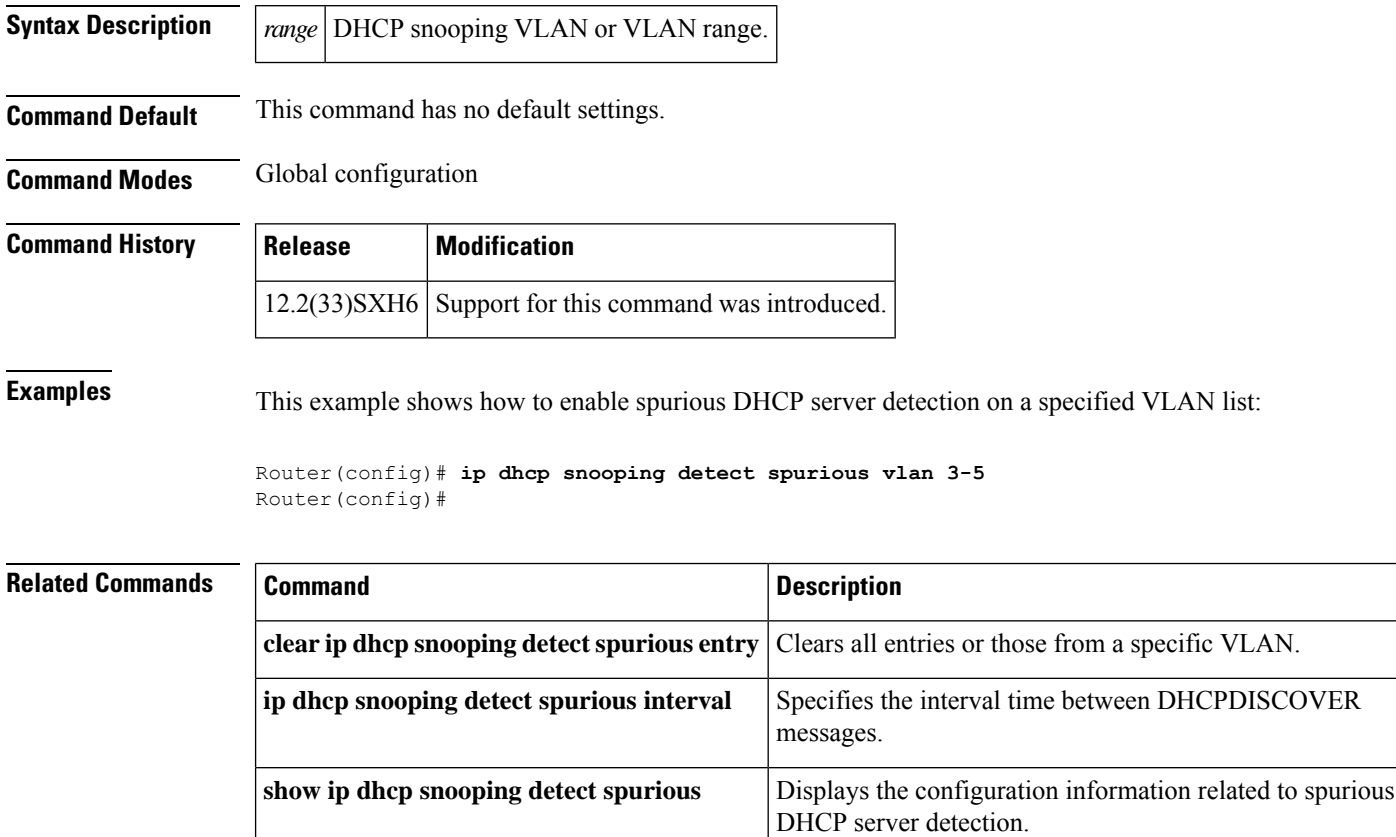

### <span id="page-40-0"></span>**ip dhcp snooping glean**

To enable DHCP gleaning for a device, use the **ip dhcp snooping glean** command in global configuration mode. To disable DHCP gleaning, use the **no** form of this command.

**ip dhcp snooping glean no ip dhcp snooping glean**

**Syntax Description** This command has no arguments or keywords.

**Command Default** DHCP gleaning is disabled for a device.

**Command Modes** Global configuration

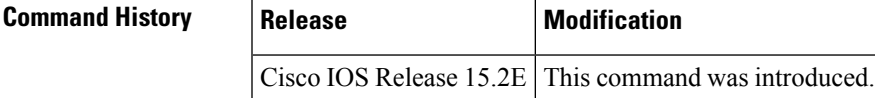

**Usage Guidelines** DHCP gleaning is a read-only DHCP snooping functionality that allows components to register and glean DHCP version 4 packets. When you enable DHCP gleaning, it does a read-only snooping on all active interfaces on which DHCP snooping is disabled.

> To know if DHCPgleaning is enabled on the device, use the **show ipdhcpsnooping** command in privileged EXEC mode.

**Examples** This example shows how to enable DHCP gleaning on a device and configure an interface as a trusted source for DHCP gleaning:

> Device> **enable** Device# **configure terminal** Device(config)# **ip dhcp snooping glean** Device(config)# **interface gigabitEthernet 1/0/1** Device(config-if)# **ip dhcp snooping trust** Device(config-if)# **end**

#### **Related Commands**

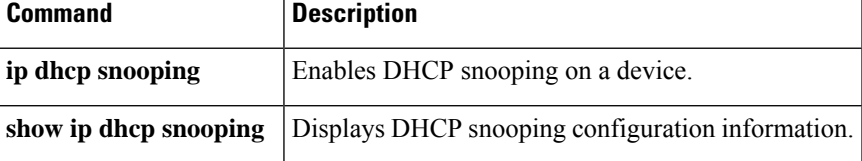

### <span id="page-41-0"></span>**ip dhcp snooping information option**

To enable Dynamic Host Configuration Protocol (DHCP) option 82 data insertion, use the **ip dhcp snooping information option** command in global configuration mode. To disable DHCP option 82 data insertion, use the **no** form of this command.

**ip dhcp snooping information option** [**allow-untrusted**] **no ip dhcp snooping information option**

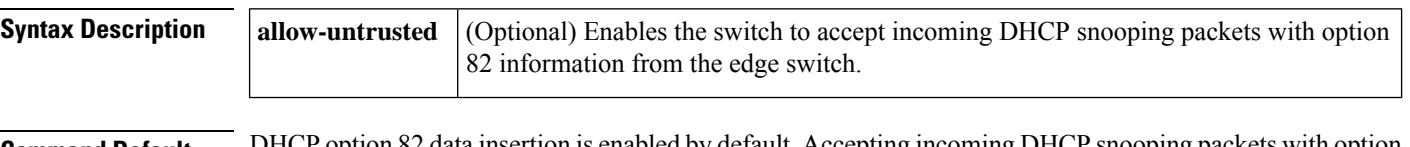

**Command Default** DHCP option 82 data insertion is enabled by default. Accepting incoming DHCP snooping packets with option 82 information from the edge switch is disabled by default.

**Command Modes** Global configuration

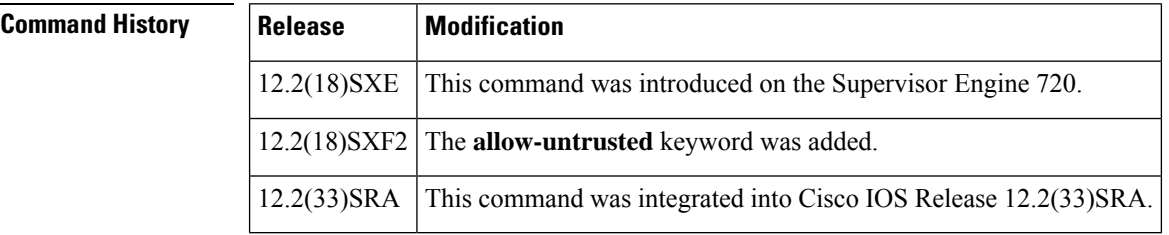

**Usage Guidelines** DHCP option 82 is part of RFC 3046. DHCP is an application-layer protocol that is used for the dynamic configuration of TCP/IP networks. The protocol allows for a relay agent to pass DHCP messages between the DHCP clients and DHCP servers. By using a relay agent, servers need not be on the same network as the clients. Option 82 (82 is the option's code) addresses the security and scalability issues. Option 82 resides in the relay agent when DHCP packets that originate from the forwarding client are sent to the server. Servers that recognize Option 82 may use the information to implement the IP address or other parameter assignment policies. The DHCP server echoes the option back to the relay agent in its replies. The relay agent strips out the option from the relay agent before forwarding the reply to the client.

> When you enter the **ip dhcp snooping information option allow-untrusted** on an aggregation switch that is connected to an edge switch through an untrusted interface, the aggregation switch accepts packets with option 82 information from the edge switch. The aggregation switch learns the bindings for hosts connected through an untrusted switch interface. You can enable the DHCP security features, such as dynamic Address Resolution Protocol (ARP) inspection or IP source guard, on the aggregation switch while the switch receives packets with option 82 information on untrusted input interfaces to which hosts are connected. You must configure the port on the edge switch that connects to the aggregation switch as a trusted interface.

### **Caution**

Do not enter the **ip dhcp snooping information option allow-untrusted** command on an aggregation switch that is connected to an untrusted device. If you enter this command, an untrusted device might spoof the option 82 information.

### **Examples** This example shows how to enable DHCP option 82 data insertion: ip dhcp snooping information option This example shows how to disable DHCP option 82 data insertion: no ip dhcp snooping information option This example shows how to enable the switch to accept incoming DHCP snooping packets with option 82 information from the edge switch: ip dhcp snooping information option allow-trusted  $\overline{\mathbf{Related}\ \mathbf{Commands}}$ **show ip dhcp snooping** Displays the DHCP snooping configuration.

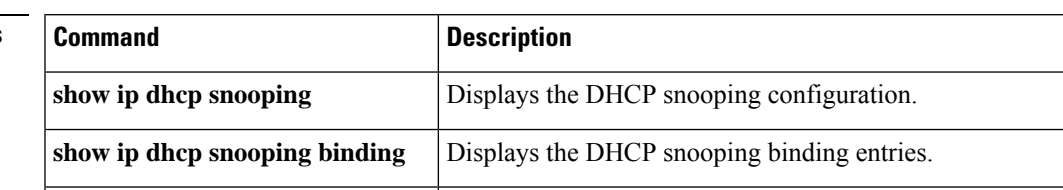

**show ip dhcp snooping database** Displays the status of the DHCP snooping database agent.

## <span id="page-43-0"></span>**ip dhcp snooping limit rate**

To configure the number of the DHCP messages that an interface can receive per second, use the **ip dhcp snooping limit rate** command in interface configuration or template configuration mode. To remove the DHCP message rate limit, use the **no** form of this command.

**ip dhcp snooping limit rate** *rate* **no ip dhcp snooping limit rate**

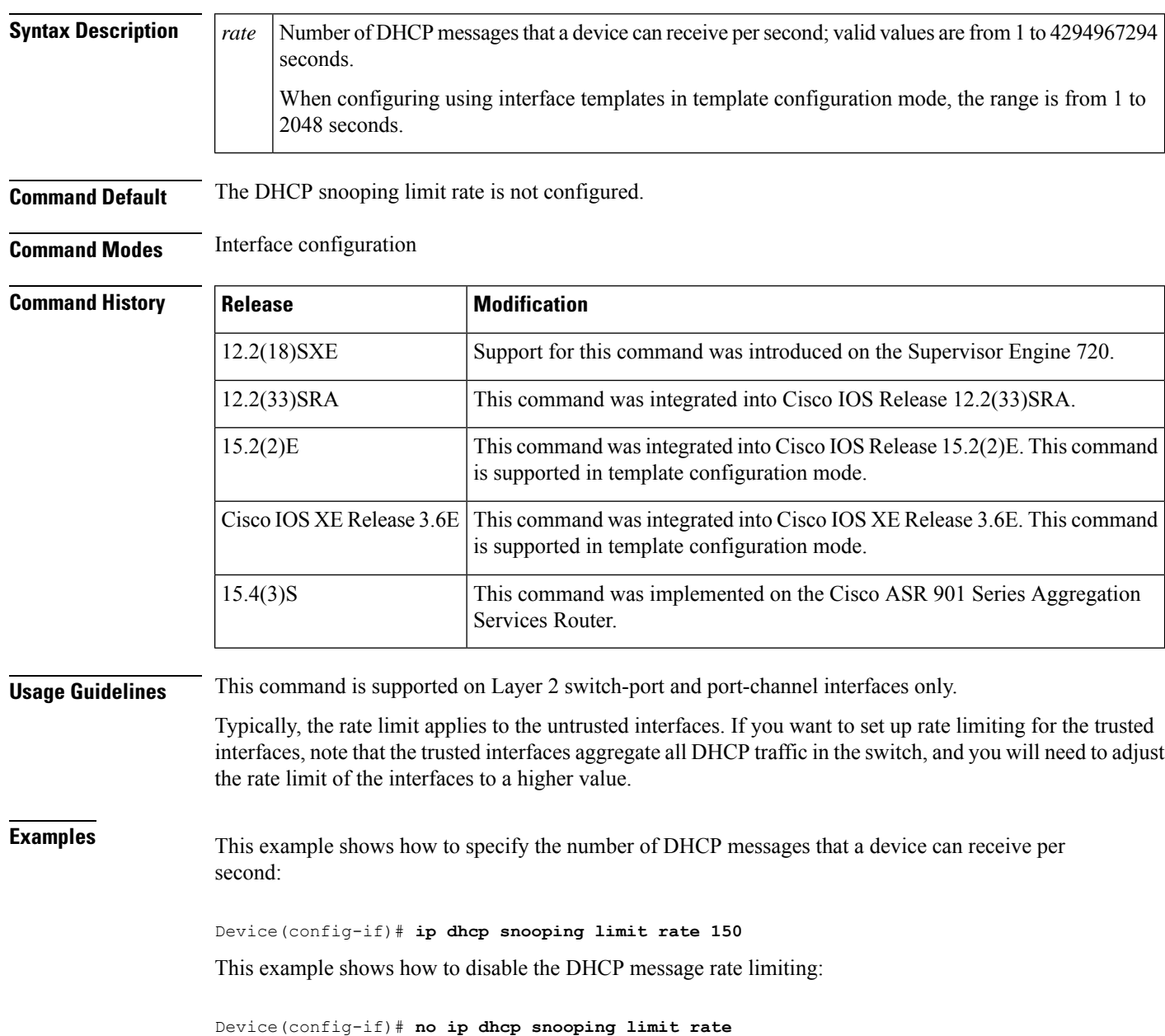

The following example shows how to specify the number of DHCP messages that a device can receive per second using an interface template:

```
Device# configure terminal
Device(config)# template user-template1
Device(config-template)# ip dhcp snooping limit rate 150
Device(config-template)# end
```
### **Related Commands**

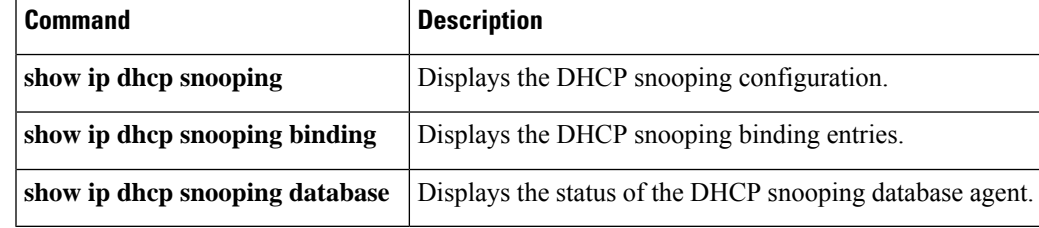

### <span id="page-45-0"></span>**ip dhcp snooping packets**

To enable DHCP snooping on the tunnel interface, use the **ip dhcp snooping packets**command in interface configuration mode. To disable DHCP snooping, use the **no** form of this command.

**ip dhcp snooping packets no ip dhcp snooping packets**

**Syntax Description** This command has no arguments or keywords.

**Command Default** Disabled

**Command Modes** Interface configuration

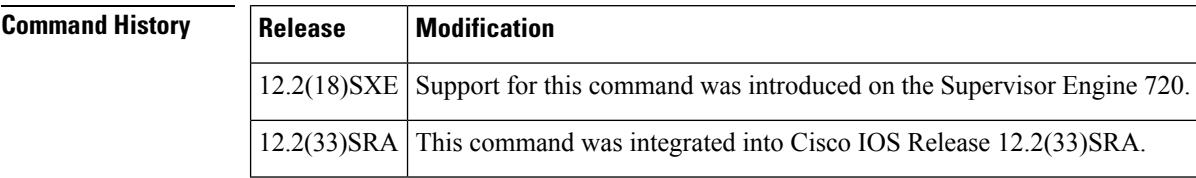

**Usage Guidelines** This command is supported on Layer 2 switch-port and port-channel interfaces only.

This command is supported on Cisco 7600 series routers that are configured with a WLSM only.

Wireless clients, or mobile nodes, gain accessto an untrusted wireless network only if there is a corresponding entry in the DHCP snooping database. Enable DHCP snooping globally by entering the **ip dhcp snooping** command, and enable DHCP snooping on the tunnel interface by entering the **ip dhcp snooping packets**command. After you enable DHCP snooping, the process snoops DHCP packets to and from the mobile nodes and populates the DHCP snooping database.

### **Examples** This example shows how to enable DHCP snooping:

Router(config-if)# **ip dhcp snooping packets**

This example shows how to disable DHCP snooping:

Router(config-if)# **no ip dhcp snooping packets**

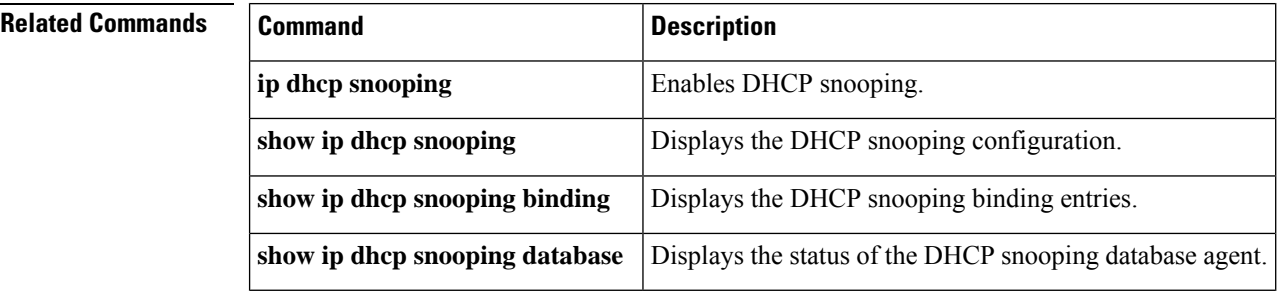

### <span id="page-46-0"></span>**ip dhcp snooping verify mac-address**

To verify that the source MAC address in a DHCP packet matches the client hardware address on an untrusted port, use the **ip dhcp snooping verify mac-address** command in global configuration mode. To disable verification, use the **no** form of this command. **ip dhcp snooping verify mac-address no ip dhcp snooping verify mac-address**

**Syntax Description** This command has no arguments or keywords.

**Command Default** Enabled

**Command Modes** Global configuration

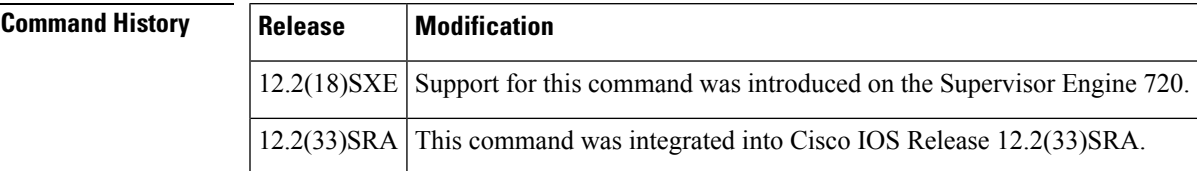

**Usage Guidelines** For untrusted DHCP snooping ports, DHCP snooping verifies the MAC address on the client hardware address field to ensure that a client is requesting multiple addresses from a single MAC address. You can use the **ip dhcp snooping verify mac-address** command to trust the ports or you can use the **no ip dhcp snooping verify mac-address** command to leave the ports untrusted by disabling the MAC address verification on the client hardware address field.

**Examples** This example shows how to verify that the source MAC address in a DHCP packet matches the client hardware address on an untrusted port:

Router(config)# **ip dhcp snooping verify mac-address**

This example shows how to turn off the verification of the MAC address on the client hardware address field:

Router(config)# **no ip dhcp snooping verify mac-address**

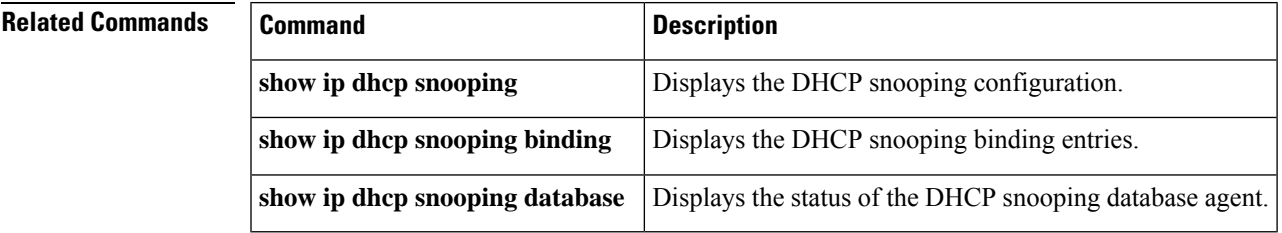

# <span id="page-47-0"></span>**ip dhcp snooping vlan**

To enable DHCP snooping on a VLAN or a group of VLANs, use the **ip dhcp snooping vlan** command in global configuration mode. To disable DHCP snooping on a VLAN or a group of VLANs, use the **no** form of this command.

**ip dhcp snooping vlan** {*numbervlan-list*} **no ip dhcp snooping vlan** {*numbervlan-list*}

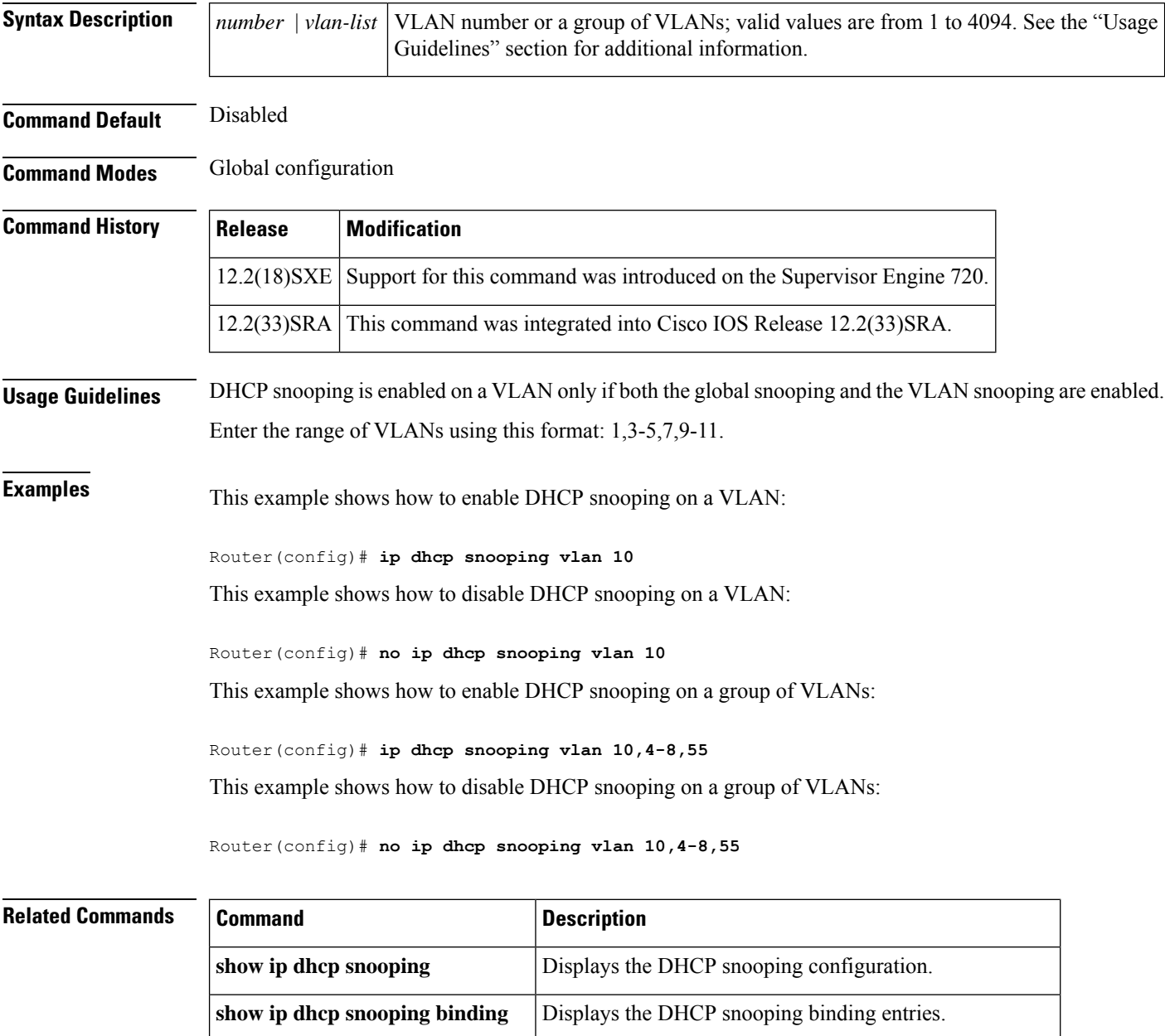

**show ip dhcp snooping database** Displays the status of the DHCP snooping database agent.

 $\overline{\phantom{a}}$ 

# <span id="page-48-0"></span>**ip dhcp subscriber-id interface-name**

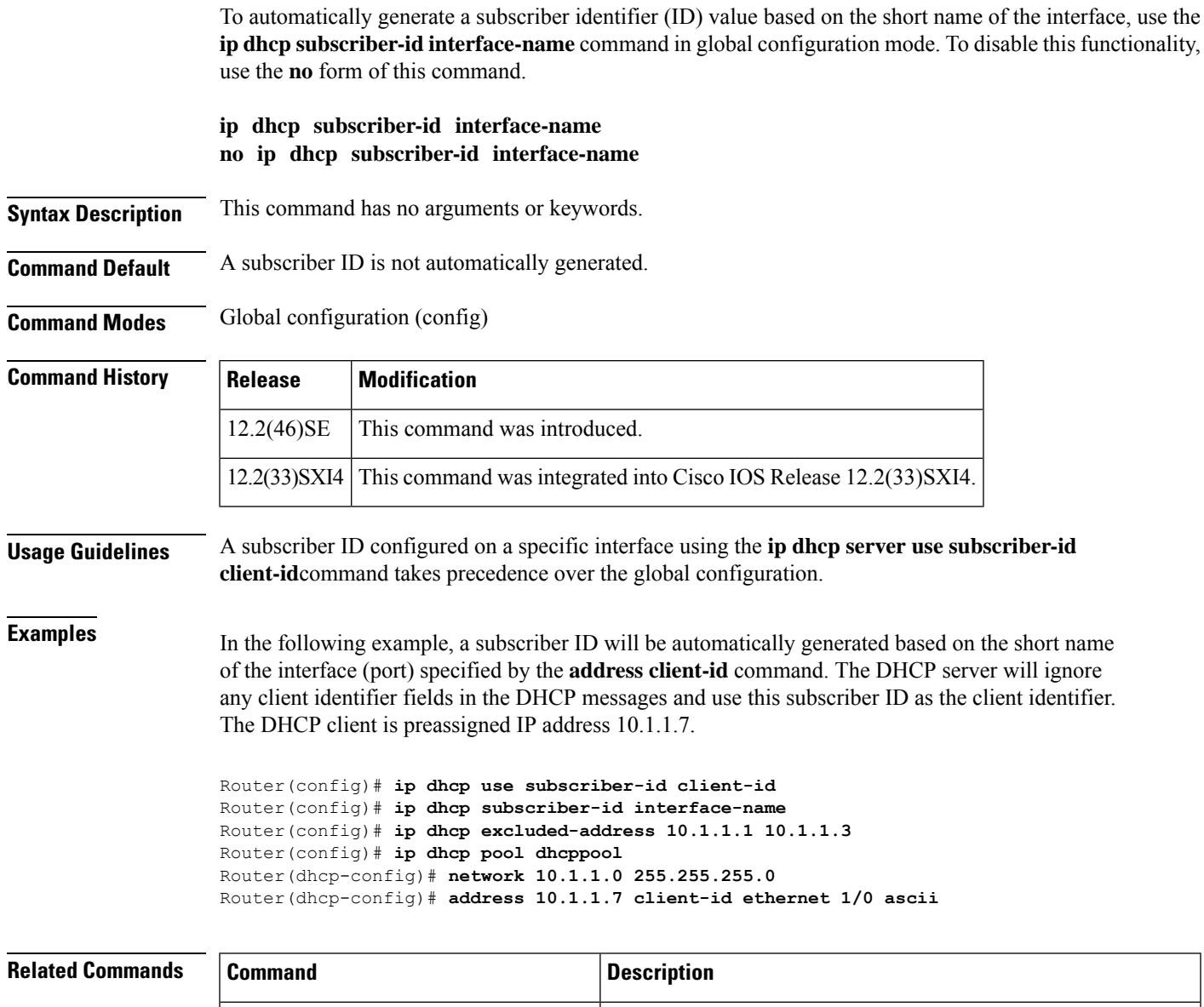

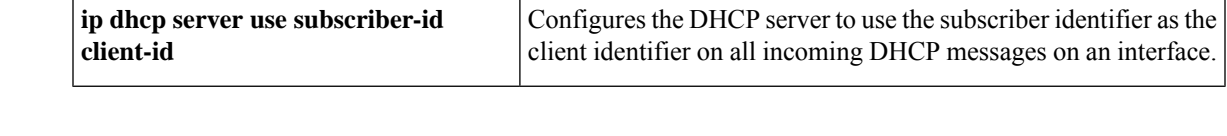

### <span id="page-49-0"></span>**ip dhcp support option55-override**

To enable a DHCP server to override multiple option 55 (parameter request list) requests sent by a DHCP client and send a DHCPOFFER message with all the sub-options set in the option 55, use the **ipdhcpsupport option55-override** command in global configuration mode. To disable the configuration, use the **no** form of this command.

**ip dhcp support option55-override no ip dhcp support option55-override**

- **Syntax Description** This command has no arguments or keywords.
- **Command Default** A DHCP server accepts the first instance of the option 55 request and ignores the remaining instances. Therefore, the server sends a DHCPOFFER message, which may not contain all the information required by the DHCP client

**Command Modes** Global configuration (config)

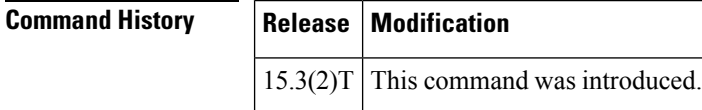

**Examples** The following example shows how to enable a DHCP server to override multiple option 55 requests:

Device> **enable** Device# **configure terminal** Device(config)# **ip dhcp support option55-override**

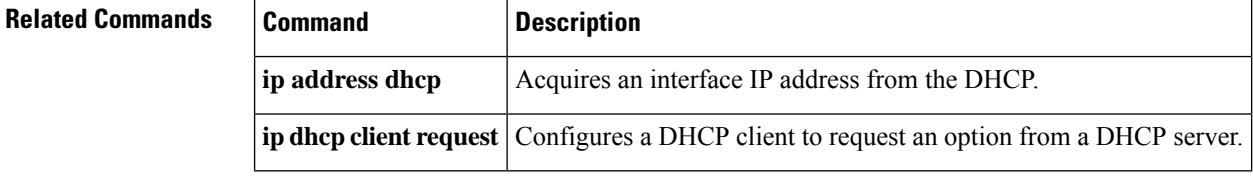

# <span id="page-50-0"></span>**ip dhcp support tunnel unicast**

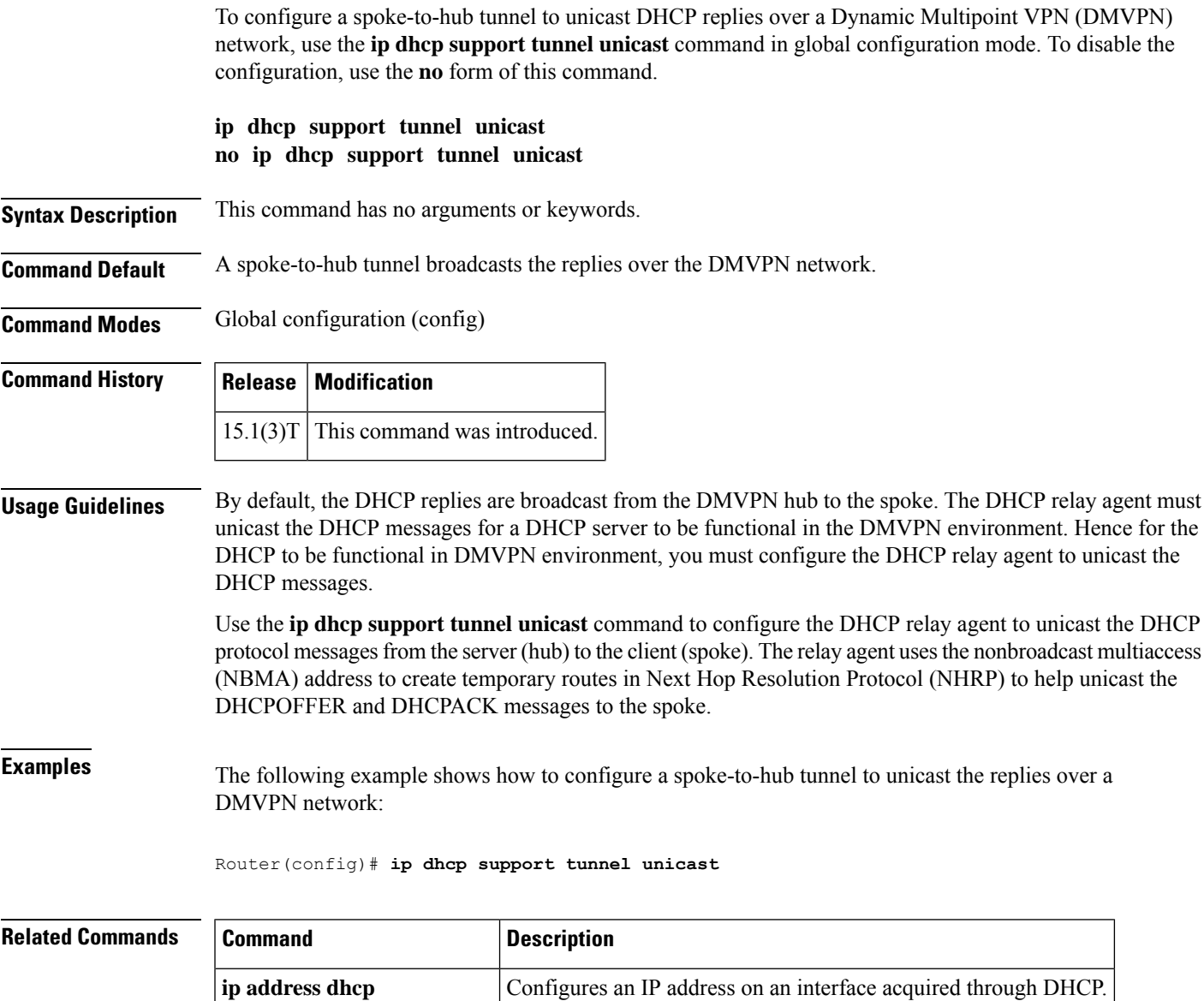

**ip dhcp client broadcast-flag** Configures the DHCP client to set or clear the broadcast flag.

### <span id="page-51-0"></span>**ip dhcp update dns**

To enable Dynamic Domain Name System (DDNS) updates of address (A) and pointer (PTR) Resource Records (RRs) for most address pools, use the **ip dhcp update dns** command in global configuration mode. To disable dynamic updates, use the **no** form of this command.

**ip dhcp update dns** [**both**] [**override**] [**before**] **no ip dhcp update dns** [**both**] [**override**] [**before**]

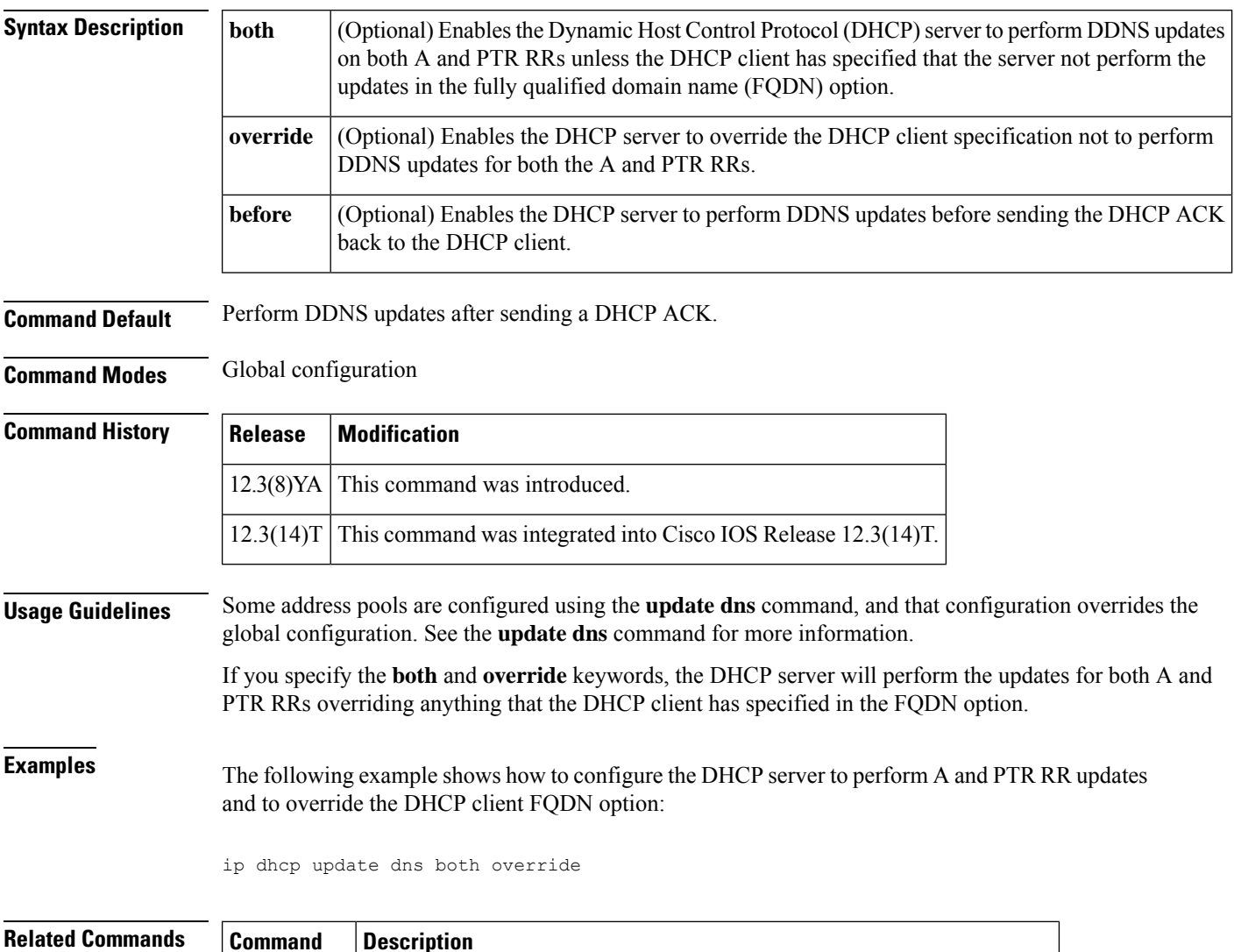

**update dns** Dynamically updates a DNS with A and PTR RRs for some address pools.

### <span id="page-52-0"></span>**ip dhcp use**

To control what information the Dynamic Host Configuration Protocol (DHCP) server accepts or rejects during address allocation, use the **ip dhcp use**command in global configuration mode. To disable the use of these parameters during address allocation, use the **no** form of this command.

**ip dhcp use** {**class** [**aaa**] | **vrf** {**connected** | **remote**}} **no ip dhcp use** {**class** [**aaa**] | **vrf** {**connected** | **remote**}}

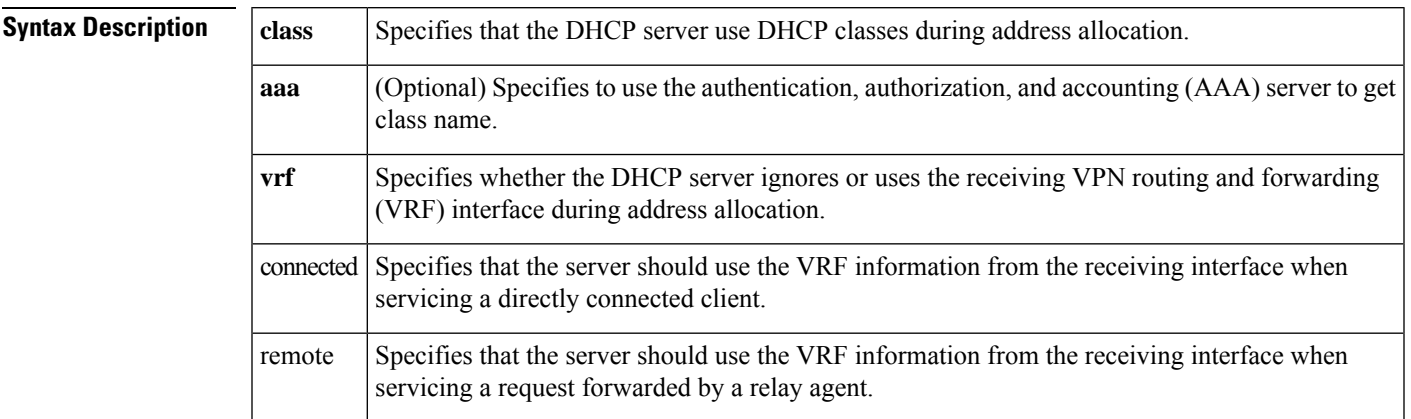

**Command Default** The DHCP server allocates addresses by default.

#### **Command Modes** Global configuration (config)

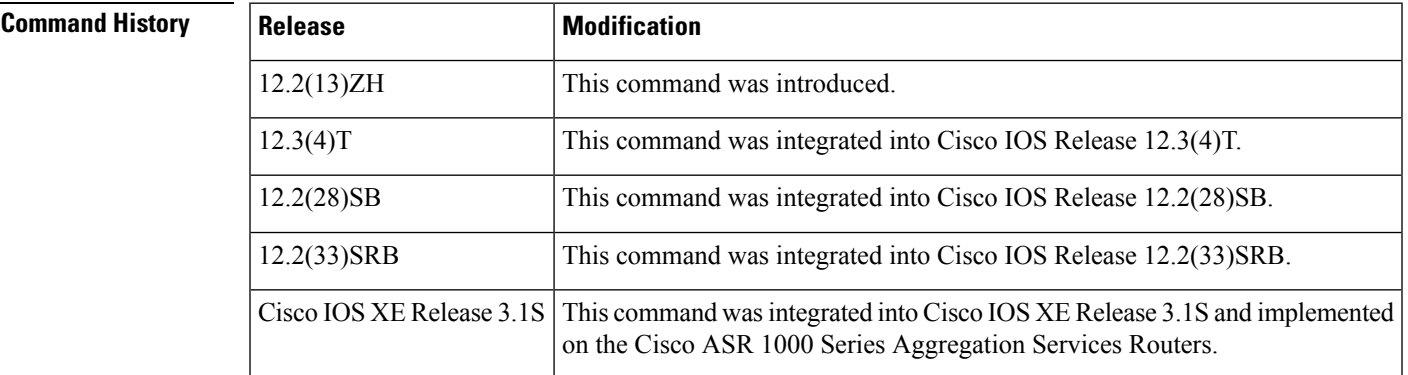

#### **Usage Guidelines** When the Cisco IOS DHCP server code is allocating addresses, you can use the **ip dhcp use**command to either enable or disable the use of VRF configured on the interface, or to configure DHCP classes. If you use the **no ip dhcp use class**command, the DHCP class configuration is not deleted.

**Examples** The following example shows how to configure the DHCP server to use the relay agent information option during address allocation:

Router(config)# **ip dhcp use class**

The following example shows how to configure the DHCP server to disable the use of the VRF information option during address allocation:

Router(config)# **no ip dhcp use vrf connected**

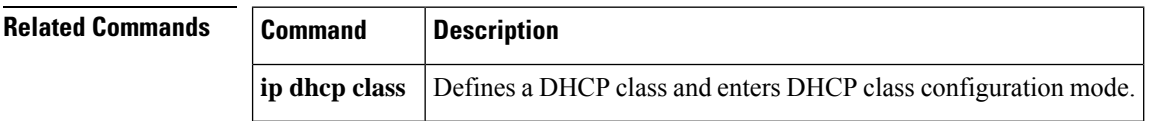

**id**

# <span id="page-54-0"></span>**ip dhcp use subscriber-id client-id**

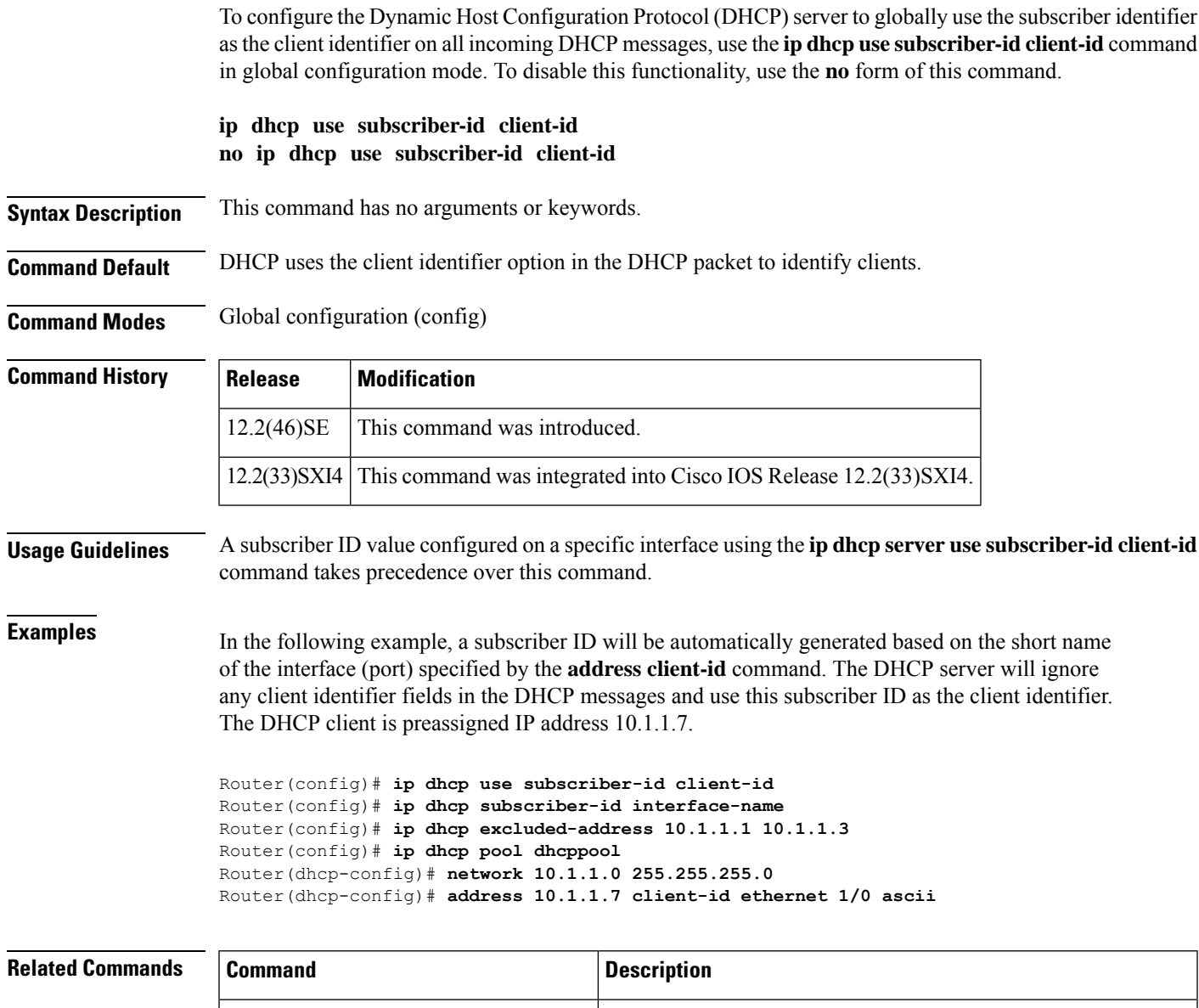

client identifier on all incoming DHCP messages on an interface.

**ip dhcp server use subscriber-id client** Configures the DHCP server to use the subscriber identifier as the

### <span id="page-55-0"></span>**ip dhcp-client broadcast-flag**

To configure the Dynamic Host Configuration (DHCP) client to set the broadcast flag, use the **ip dhcp-client broadcast-flag** command in global configuration mode. To disable this feature, use the **no** form of this command.

**ip dhcp-client broadcast-flag no dhcp-client broadcast-flag**

**Syntax Description** This command has no arguments or keywords.

**Command Default** The broadcast flag is on.

**Command Modes** Global configuration

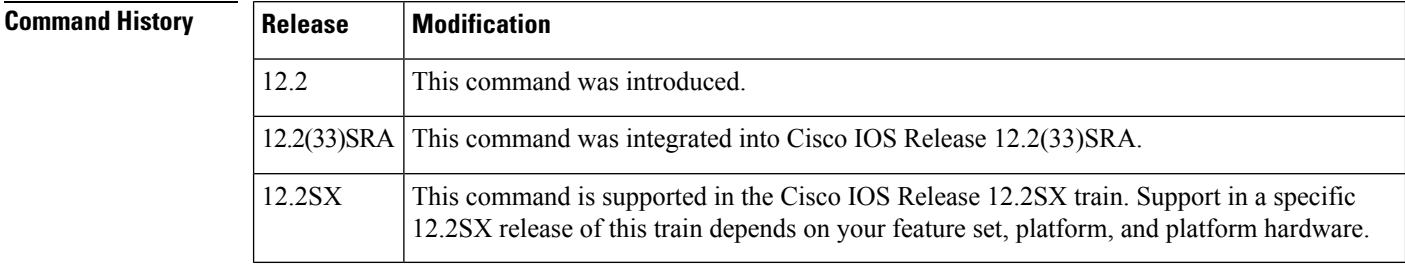

**Usage Guidelines** Use this command to set the broadcast flag to 1 or 0 in the DHCP packet header when the DHCP client sends a discover requesting an IP address. The DHCP server listens to this broadcast flag and broadcasts the reply packet if the flag is set to 1.

> If the **no ip dhcp-client broadcast-flag** command is entered, the broadcast flag is set to 0 and the DHCP server unicasts the reply packets to the client with the offered IP address.

The DHCP client can receive both broadcast and unicast offers from the DHCP server.

**Examples** The following example sets the broadcast flag on:

ip dhcp-client broadcast-flag

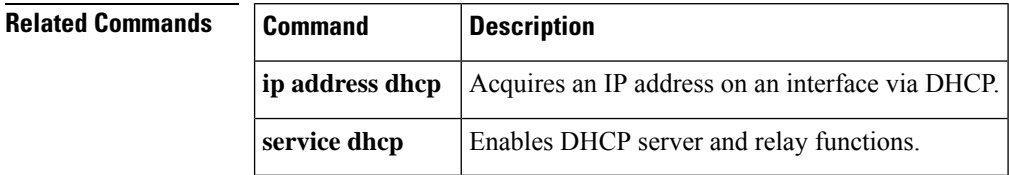

# <span id="page-56-0"></span>**ip dhcp-client default-router distance**

To configure a default Dynamic Host Configuration Protocol (DHCP) administrative distance for clients, use the **ip dhcp-client default-router distance**command in global configuration mode. To return to the default, use the **no** form of this command.

**ip dhcp-client default-router distance** *value* **no ip dhcp-client default-router distance** *value*

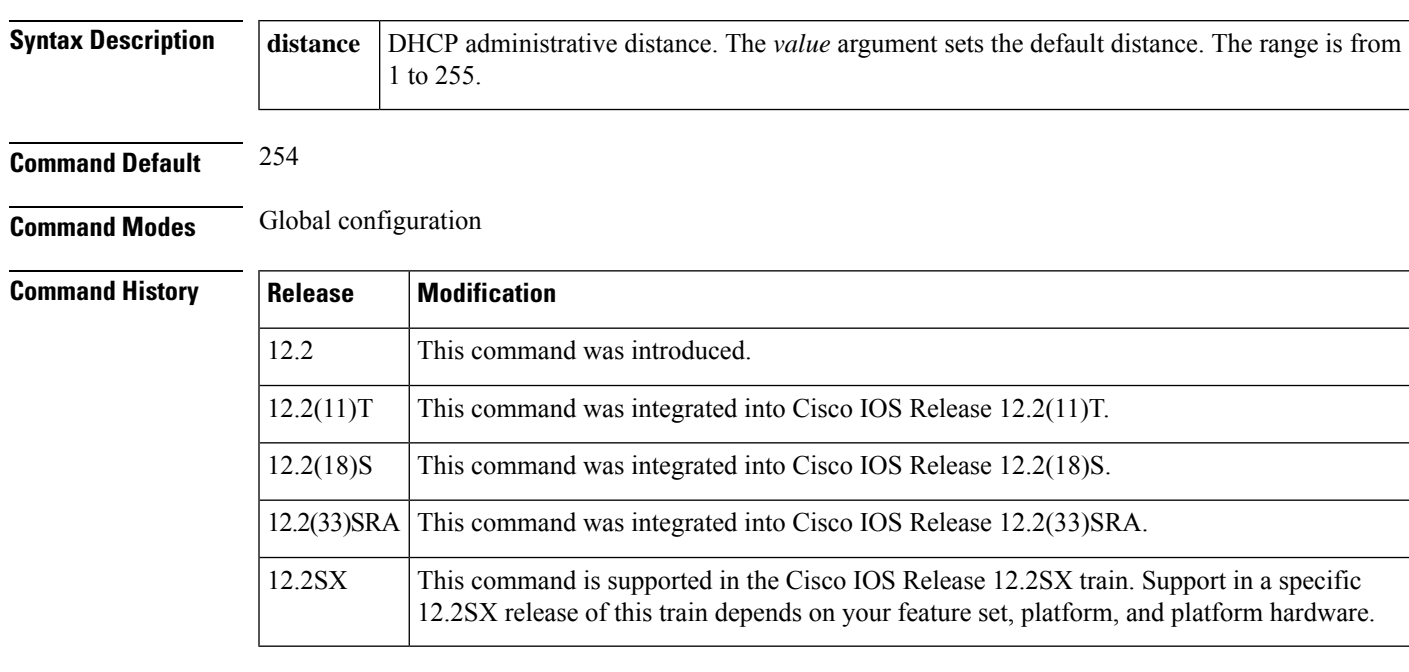

**Examples** The following example shows how to configure the default admininstrative distance to 25:

ip dhcp-client default-router distance 25

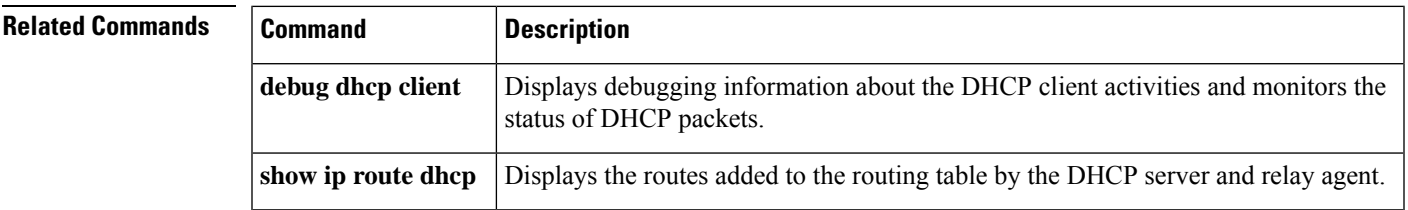

# <span id="page-57-0"></span>**ip dhcp-client forcerenew**

To enable forcerenew-message handling on the DHCP client when authentication is enabled, use the **ip dhcp-client forcerenew** command in global configuration mode. To disable the forced authentication, use the **no** form of this command.

**ip dhcp-client forcerenew no ip dhcp-client forcerenew**

**Syntax Description** This command has no arguments or keywords.

**Command Default** Forcerenew messages are dropped.

**Command Modes** Global configuration (config)

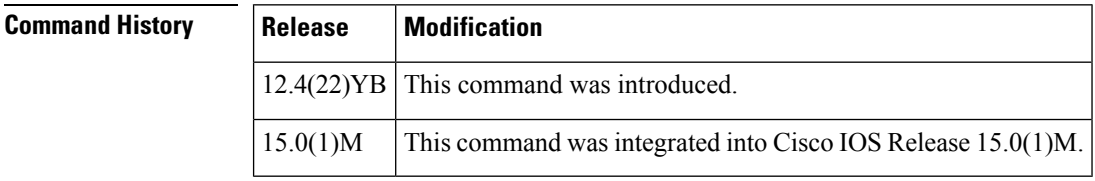

**Usage Guidelines** DHCP forcerenew handling is not enabled until the CLI is configured.

**Examples** The following example shows how to enable DHCP forcerenew-message handling on the DHCP client:

Router(config)# **ip dhcp-client forcerenew**

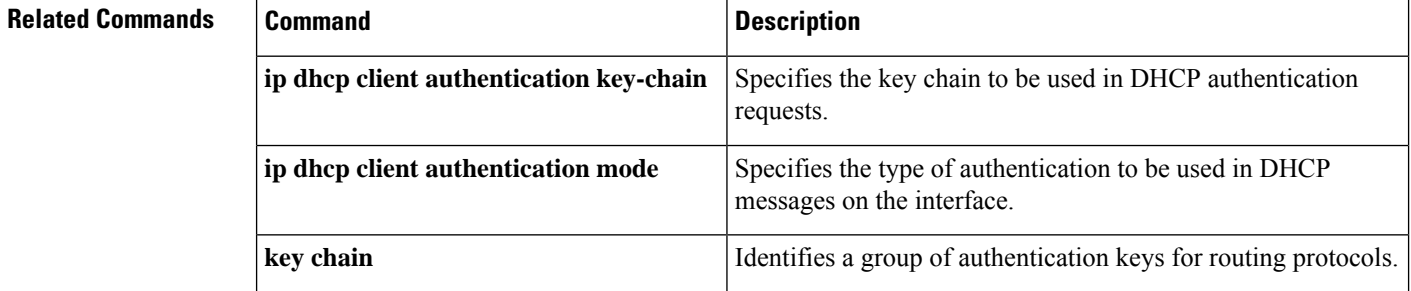